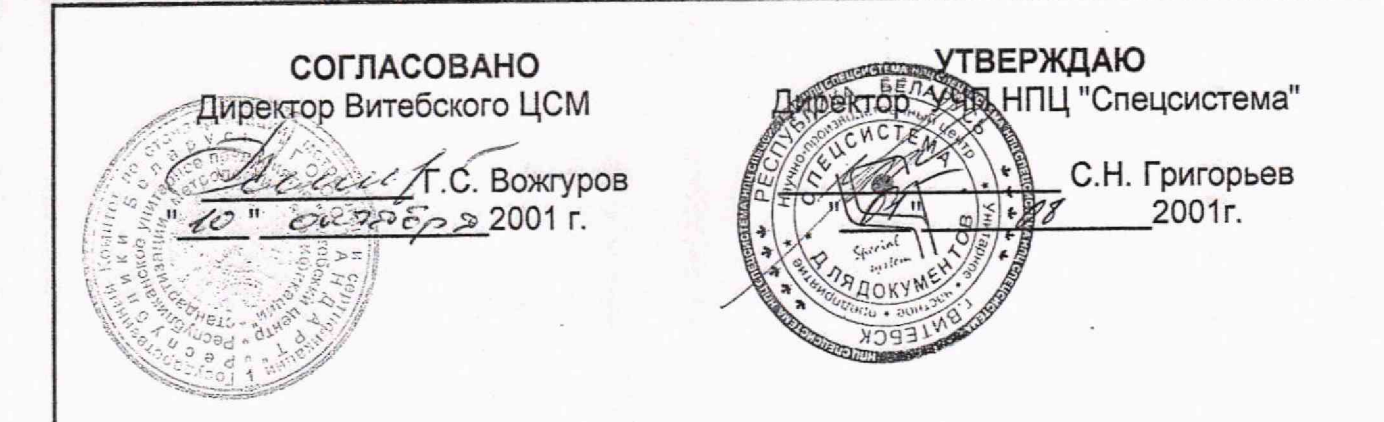

## Система обеспечения единства измерений Республики Беларусь

## Преобразователь измерительный многофункциональный ИСТОК - ТМ Методика поверки

MIT.BT.011-2000

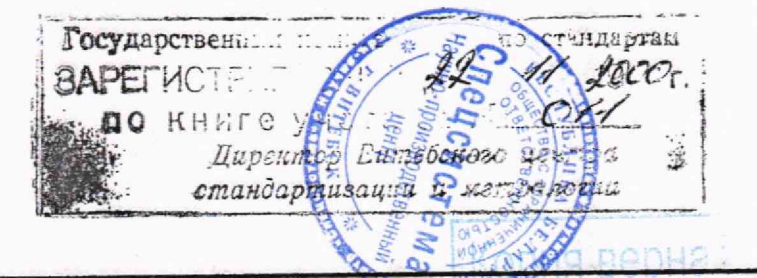

**JITTITOTO** 

# СОДЕРЖАНИЕ

→ その時の キー しい

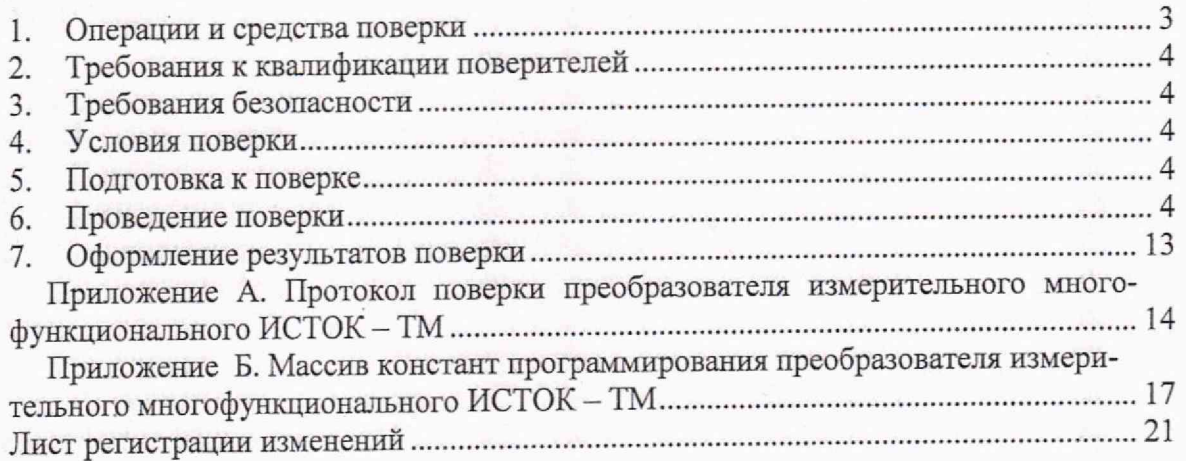

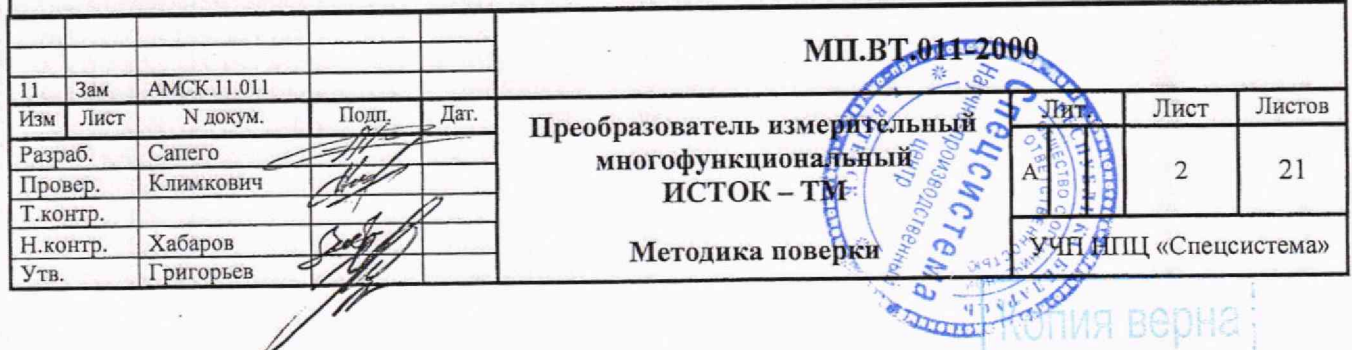

Настоящая методика распространяется на преобразователи измерительные многофункциональные ИСТОК - ТМ (далее - вычислитель) и устанавливает методику их поверки при выпуске из производства, после ремонта, при эксплуатации и хранении.

Межповерочный интервал 4 года.

#### 1. Операции и средства поверки

1.1 Объем и последовательность операций, выполняемых при проведении поверки вычислителя, указаны в таблице 1.

Таблица 1

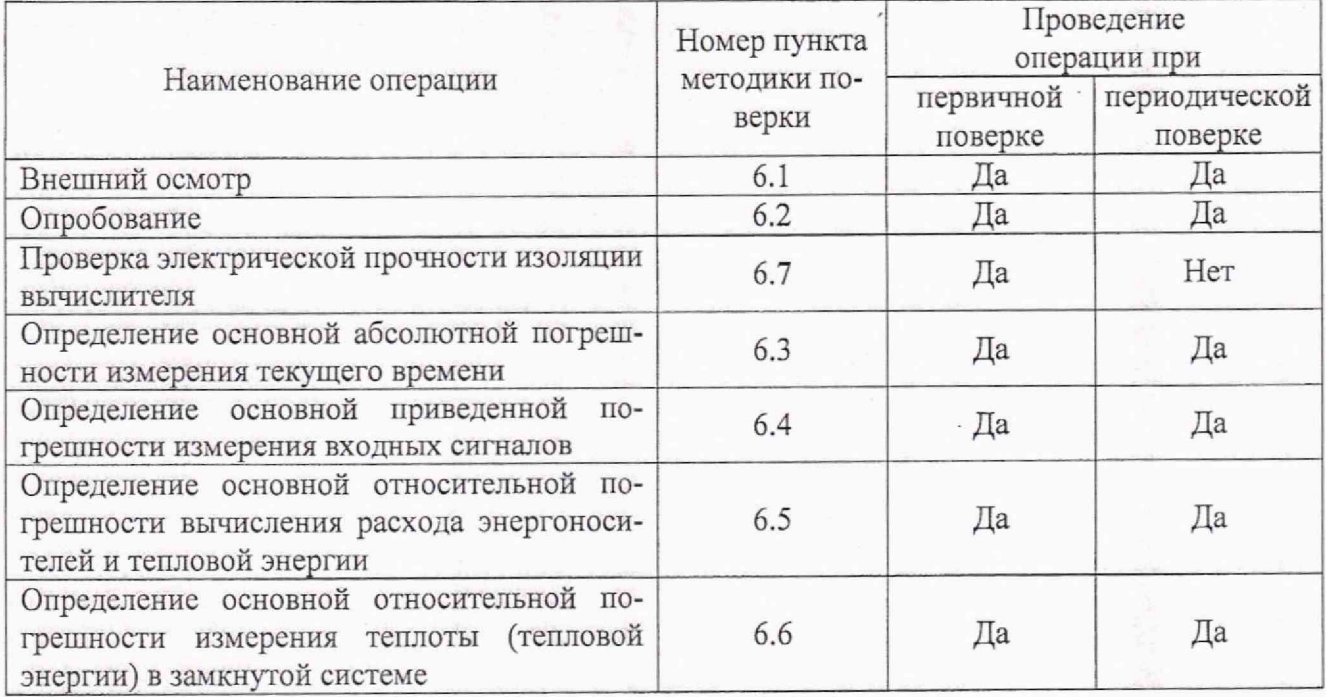

1.2 Образцовые средства измерения, используемые при проведении поверки, указанны в таблице 2.

Таблина 2

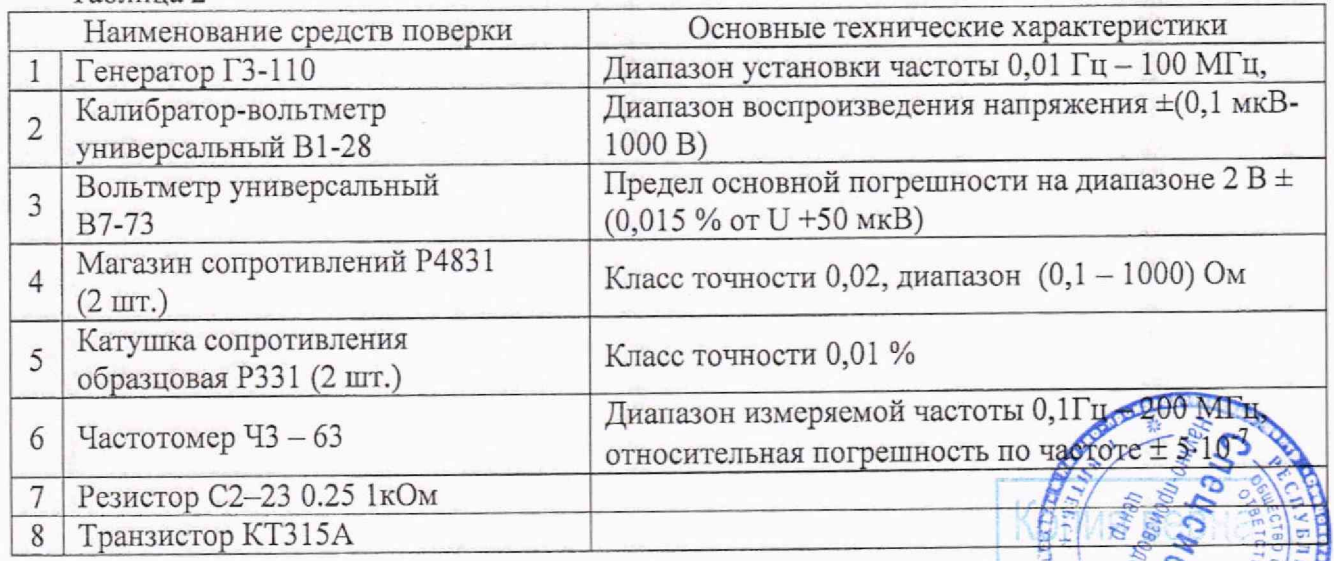

Примечание - Допускается применение других средств поверки, не указанных в таблице?, обеспечивающих определение метрологических характеристик поверяемых средств измерения с требуемой точностью.

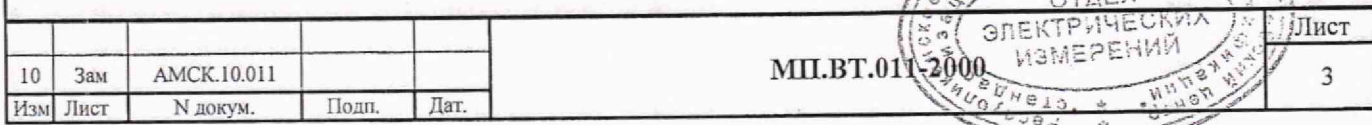

### 2. Требования к квалификации поверителей

2.1 К проведению измерений при поверке и (или) обработке результатов измерений допускают лица, изучившие эксплуатационную документацию на образцовые средства поверки, вычислиель, имеющих опыт поверки средств данного назначения и аттестованные в установленном порядке в качестве Государственных поверителей.

#### 3. Требования безопасности

3.1 Во время проведения поверки необходимо соблюдать требования безопасности, установленные в ТКП 181. Правила технической эксплуатации электроустановок потребителей, в АМСК.426485.290 РЭ, а также в инструкциях по эксплуатации испытательного оборудования и измерительных приборов, используемых при испытаниях.

#### 4. Условия поверки

4.1 При проведении поверки системы должны быть соблюдены следующие условия

- температура окружающего воздуха 20 °С ±5 °С;
- относительная влажность окружающего воздуха от 30 % до 80 *%;*
- *-* атмосферное давление от 630 до 795 мм рт. ст. (от 84 до 106,7 кПа);
- сеть переменного тока напряжением 230<sup>+23</sup><sub>35</sub> В, частотой (50 ±1) Гц;
- сеть постоянного тока напряжением 24 **+5** В, для вычислителя модификации ИСТОК-ТМУм;
- отсутствие внешних электрических и магнитных полей, кроме поля Земли;
- отсутствие вибрации и тряски, влияющих на работу вычислителя, испытательного оборудования и измерительных приборов.

4.2 Перед поверкой вычислитель должен быть выдержан при соблюдении условий 4.1 не менее 2 ч.

#### 5. Подготовка к поверке

5.1 Перед проведением поверки должны быть выполнены следующие подготовительные работы

- подготовлены бланки протоколов поверки (см. приложение А);
- проверено наличие действующих методик;
- подготовлены средства поверки.

#### 6. Проведение поверки

- 6.1 Внешний осмотр. При внешнем осмотре должно быть выполнено:
- проверка комплектности эксплуатационных документов на вычислитель в соответствии с указанным в паспорте перечнем;
- проверка целостности корпусе вычислителя и отсутствие механических повреждений и незакрепленных деталей.

6.2 Опробование

62.1 Опробование производят следующим образом. Включить вычислитель в сеть и наблюдать время установления штатного режима работы. С момента включения в сеть прибор выполняет установочный программный тест, по завершению которого в верхней строке дисплея вычислителя должно быть отображено обозначение режима «#14», текущее время и дата. Эго означает, что вычислитель перешел в платный режим работы. Время установления штатного режима работы не должно превышать 15 мин.

6.2.2 Идентификацию программного обеспечения (ПО) производят следующим образом. Войти в режим «#99» и считать контрольную сумму ПО в виде «76А2/ХХХХ», с дисплея. Где «76А2» - идентификатор метрологически значимой части ПО, а «XXXX» - зависящий от текущей версии и дентификатор все-

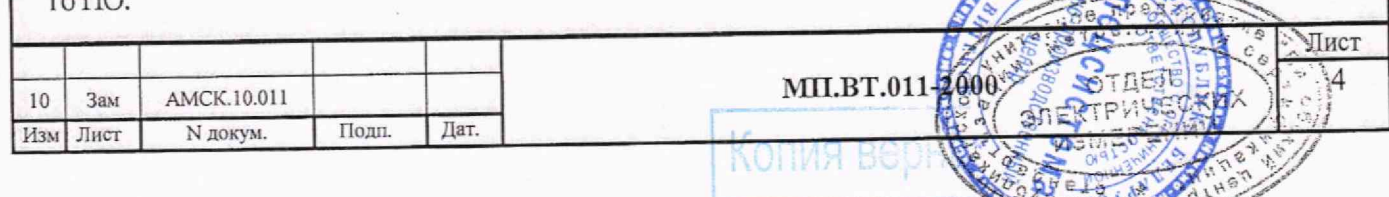

6.2.3 Перед определением метрологических характеристик вычислителя выполнить следующие подготовительные операции. Включить вычислитель в сеть и инициализировать режим «Программирование». Войти в программу «П50» и ввести поверочный массив констант (массив поверки 1). В программе «П40» ввести настроечные данные по измерительным каналам (ИК) от «01» до «18» в соответствии с таблицей Б.1, приложения Б, в программе «П02» проверить настроечные данные по точке учета (ТУ) {01\*} до ТУ {04\*} в соответствии с таблицей Б.2, приложение Б. В программе «ПОЗ» поставить на обслуживание ТУ {01'} до ТУ {04 }, В программе «П09» выполнить пуск по ТУ {01\*} до ТУ {04\*}. Выйти из режима «Программирование».

*Примечание: При проведении поверки вычислителя снятие показаний с дисплея производить не менее чем через 10 с после изменения входных сигналов.*

6.3 Определение основной абсолютной погрешности измерения текущего времени.

6.3.1 Проверку на соответствие 6.3 проводить следующим образом. Подключить частотомер к контактам 47 (Выход «Поверка частоты»+), 48 (Выход «Поверка частоты» -) вычислителя и измерить частоту fi с точностью до 0,01 Гц в течение 3 мин. Записать значение, имеющее наибольшее отклонение от базовой частоты 4096 Гц.

6.3.2 Рассчитать основную абсолютную погрешность измерения текущего времени в секундах в пересчете за сутки  $\Delta t$ , с /сут, по формуле

$$
\Delta t = (4096 - f_i) \cdot 21,09 + K_i = \frac{4096 - f_i}{4096} \cdot 3600 \cdot 24 + K_i, \tag{1}
$$

где fi – частота следования импульсов,  $\Gamma$ ц; 4096 - базовая частота,  $\Gamma$ ц; 21.09 – коэффициент пересчета.  $c^2/cvr$ : 3600 – количество секунд в часе, с/ч; 21,09 — коэффициент пересчета, с<sup>2</sup>/сут; 3600 — количество секунд в часе, с/ч;<br>24 - количество часов в сутках. ч/сут: Кі — суточная коррекция времени, с/сут.

24 - количество часов в сутках, ч/сут;

Примечание: Значение Ki отображается на дисплее вычислителя в рабочем режиме #92.

6.3.3 Расчет основной абсолютной погрешности измерения текущего времени допускается выполнять, используя период следования Ti, измеренный с точностью до 1 не. В этом случае вычисление основной абсолютной погрешности измерения текущего времени в секундах в пересчете за сутки At, c/еут, выполнять по формуле

$$
\Delta t = (4096 - 1/Ti) \cdot 21{,}09 + K_i, \tag{2}
$$

где Ti — период следования импульсов, с;

6.3.4 Вычислитель считать годным, если абсолютная погрешность измерения текущего времени не превышает ± 2 с/сут.

6.4 Определение основной приведенной погрешности измерения входных сигналов

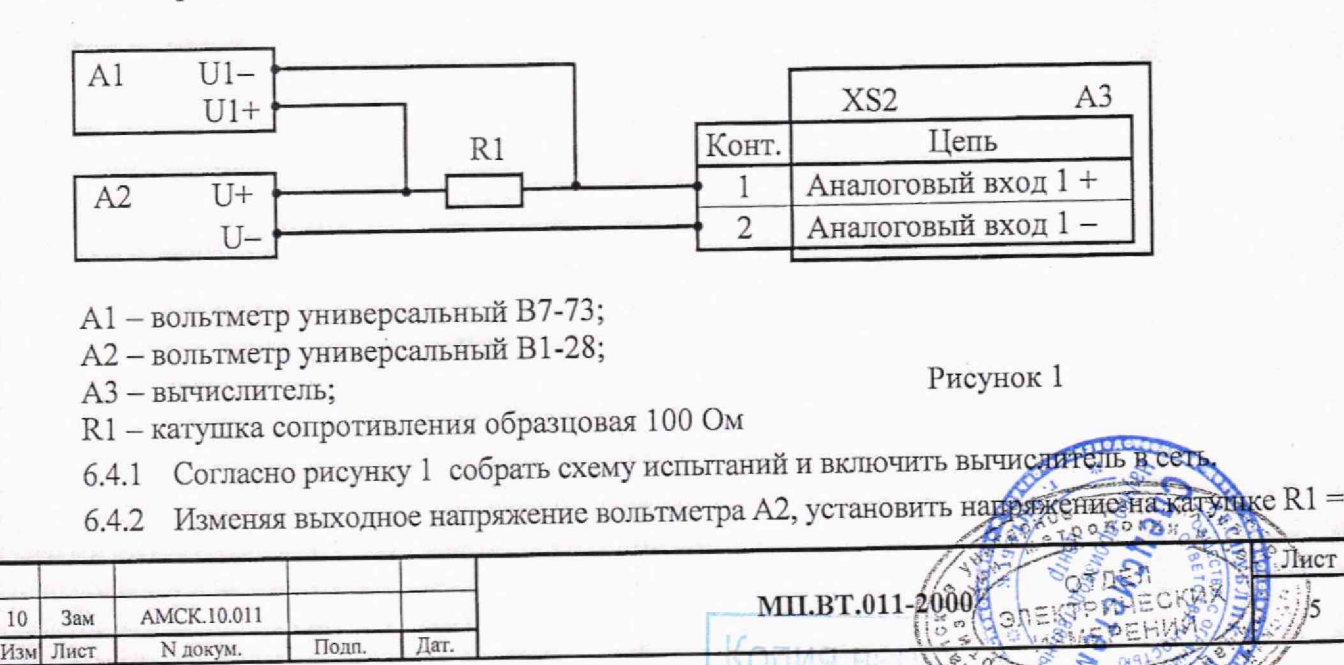

0 В, что соответствует силе тока 0 мА на входе ИК «Аналоговый вход 1». Напряжение на катушке R1 измерять вольтметром A1. Инициализировать режим «#36» для ИК «01» и записать с дисплея вычислителя измеренное значение силы тока в таблицу А.1 приложения А.

6.4.3 Повторить 6.4.2, последовательно устанавливая выходное напряжение вольтметра А2 на катушке R1 в соответствии с таблицей 4, что соответствует силе тока на входе ИК «Аналоговый вход 1» согласно таблице 3. Точность установки выходного напряжения вольтметра А2 должна быть не хуже  $\pm$  0,02 % от номинального значения.

6.4.4 Повторить 6.4.2, 6.4.3, задавая входные сигналы для ИК «Аналоговый вход 2» до «Аналоговый вход 12» включительно (ИК тока «01» - «12»), в соответствии с таблицей 3 и таблицей 4.

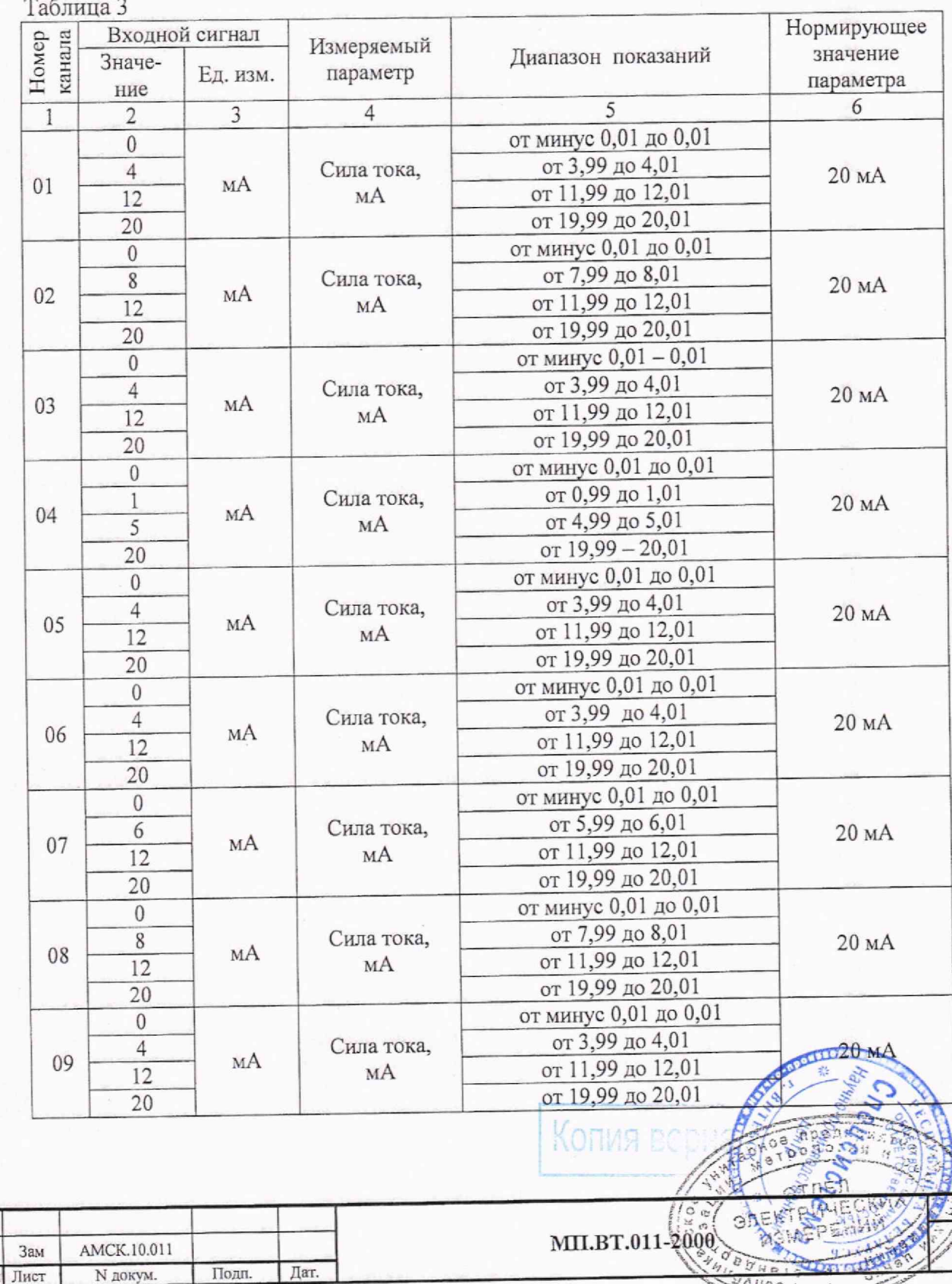

 $10$ **H3M**  Лист 6

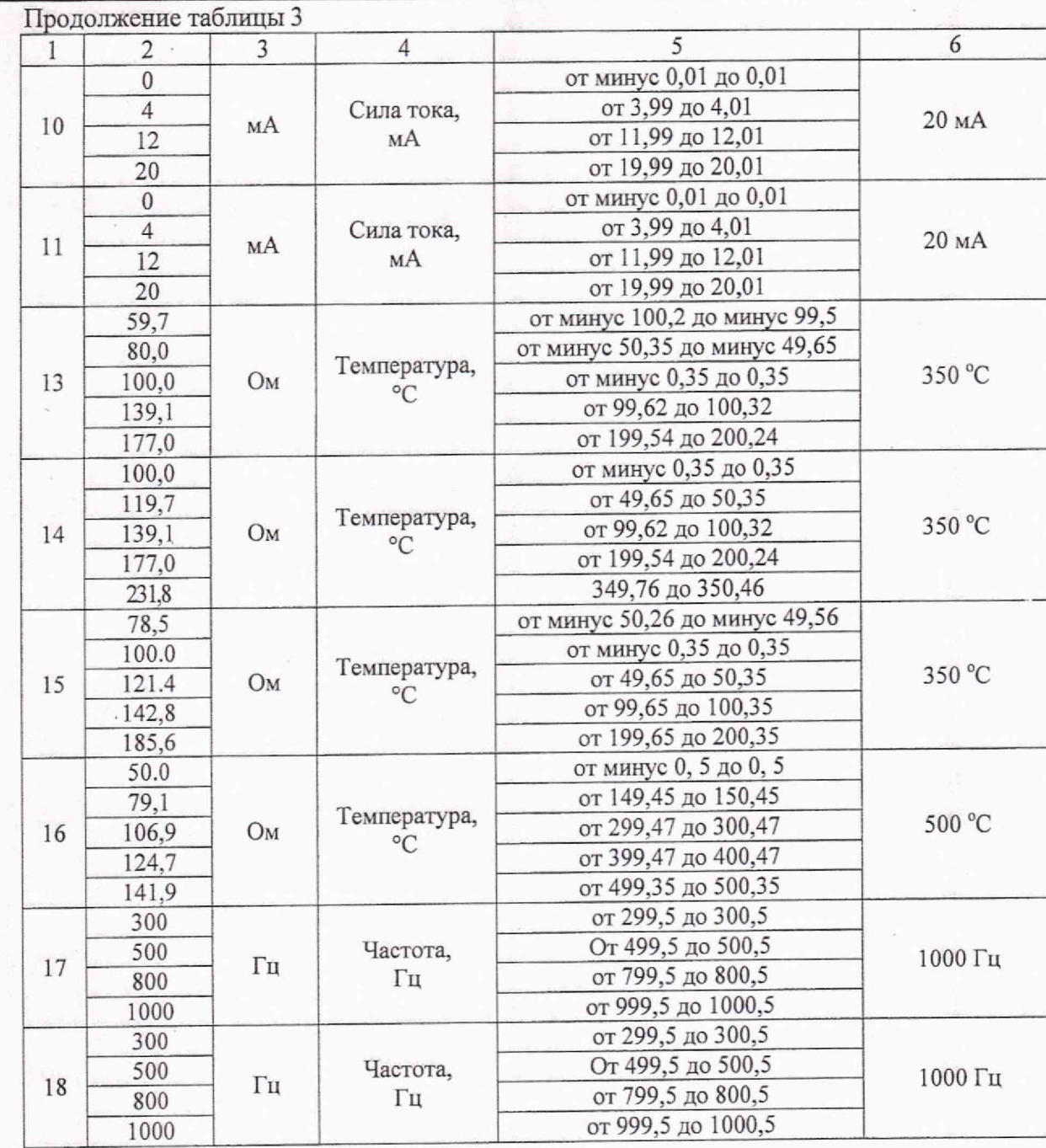

 $\label{eq:2.1} \frac{1}{\sqrt{2}}\left[\frac{1}{2}\sqrt{\frac{1}{2}}\frac{\partial^2\phi}{\partial x_1}+\frac{1}{2}\frac{\partial}{\partial y}\right]$ 

## Таблица 4

 $\frac{1}{2}$ 

 $\ddot{\phantom{a}}$ 

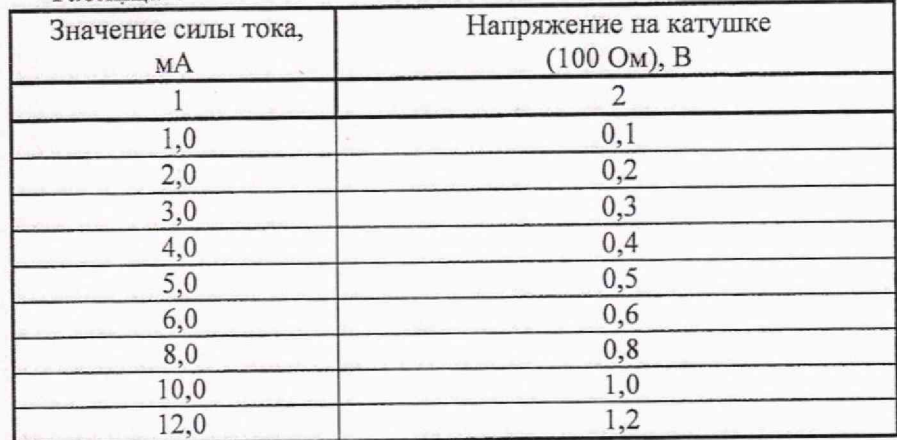

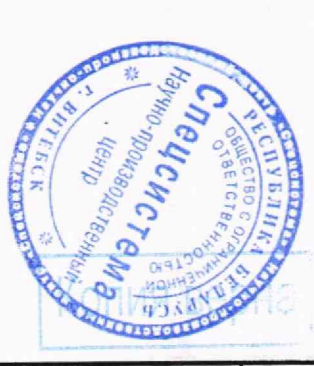

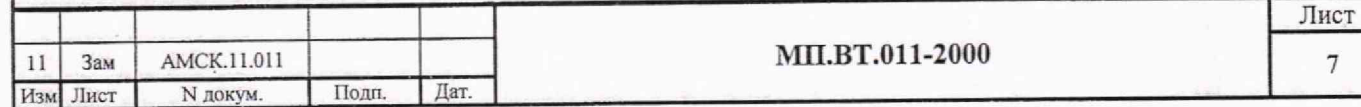

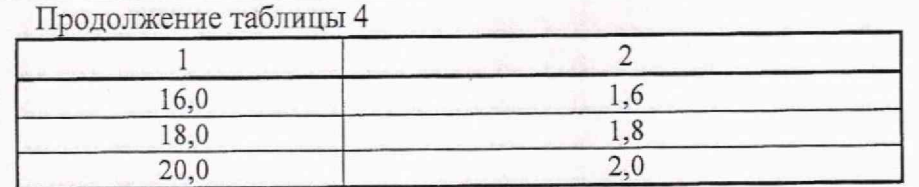

6.4.5 Собрать схему испытаний в соответствии с рисунком 3. Магазин сопротивлений подключить к ИК «Аналоговый вход 13» вычислителя.

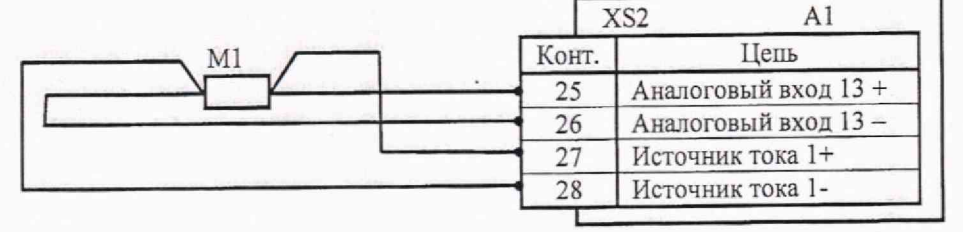

М1 - магазин сопротивлений;

Рисунок 2

А1 - Вычислитель.

6.4.6 Установить на магазине сопротивлений значение сопротивления 139,1 Ом. Инициализировать режим «#36» для ИК температуры «13» вычислителя и записать измеренное значение температуры в таблицу А.1 приложения А. Последовательно изменять значение сопротивления на магазине сопротивлений в соответствии с таблицей 4 на входе ИК «Аналоговый вход 13» и, инициализируя режим «#36» для ИК 13, записать соответствующие значение температуры в таблицу А.1 приложения А.

6.4.7 Повторить 6.4.5, 6.4.6, задавая входные сигналы для ИК «Аналоговый вход 14» до «Аналоговый вход 16» включительно (ИК температуры от «14» до «16») вычислителя, в соответствии с таблицей 3 и таблицей 4.

6.4.8 Собрать схему испытаний в соответствии с рисунком 3. Генератор ГЗ - 110 подключить к ИК «Частотный вход 17» вычислителя.

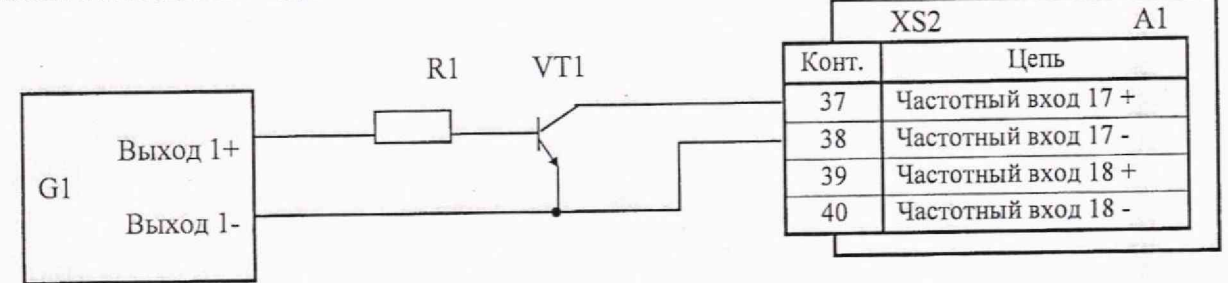

- $G1$  Генератор Г3-110;
- А1 Вычислитель;

R1 - Резистор 1 кОм;

VT1 - транзистор КТ315А.

6.4.9 Установить выходную частоту генератора ГЗ-110 амплитудой от 1 до 2 В и частотой 300 Гц. Инициализировать режим «#36» для ИК «17» вычислителя и записать измеренное значение частоты в таблицу А.1 приложения А. Последовательно изменять значение частоты на генераторе ГЗ - 110 в соответствии с таблицей 4 для ИК «Частотный вход 17» и, инициализируя режим «#36» для ИК «17», записать соответствующие значения частоты в таблицу А.1 приложения

6.4.10 Повторить 6.4.8, 6.4.9 для ИК «Частотный вход 18» вычислителя.

6.4.11 По результатам измерений от 6.4.2 до 6.4.10 включительно рассчитать основную приве денную погрешность измерения входных сигналов вычислителем  $\gamma_{k_n}$ %, по формуле

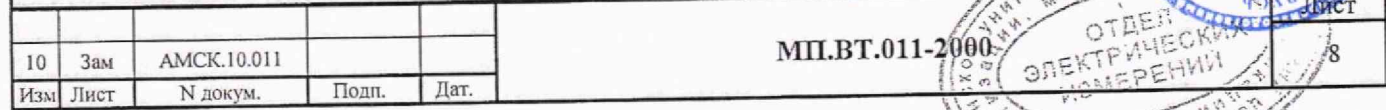

Рисунок 3

**BUNBIO** 

$$
\gamma_k = \frac{X_i - X_o}{X_n} \cdot 100\,\%
$$

Xi - измеренное значение параметра; гле

Хо - изменяемое образцовое значение параметра;

Xn - нормирующее значение параметра

Нормирующие значения параметра:

- для ИК силы постоянного тока: значение 20 мА;

- для ИК температуры:

1) c R<sub>0</sub> = 100 O<sub>M</sub> - 350 °C;

2) c R<sub>0</sub> = 50 O<sub>M</sub> - 500 °C;

– для ИК частоты: частота 1000 Гц.

6.4.12 Вычислитель считать годным, если полученные значения основной приведенной погрешности:

- по ИК тока не превышают  $\pm$  0,05%;

- по ИК частоты не превышают  $\pm$  0,05%;

- по ИК температуры не превышают  $\pm$  0,1%.

6.5 Определение основной относительной погрешности вычисления расхода энергоносителей и тепловой энергии.

6.5.1 Инициализировать рабочий режим #41 для ТУ  ${01^{\ast}}$  и установить значения измеряемых параметров в соответствии с таблицей 5, испытание 1. Инициализировать последовательно рабочие режимы #14 и #15 для ТУ  ${01^{\ast}}$  и записать значения измеренных параметров в таблицу А.2 приложения А.

6.5.2 Для испытания 1, с учетом нормативно-расчетных значений по таблице 6, определить основную относительную погрешности  $\delta_{gq}$ , %, по формуле

$$
S_{gq} = \frac{X_t - X_r}{X_r} \cdot 100\%
$$

где Xi - вычисленное значение параметра;

Xr - нормативно-расчетное значение параметра.

6.5.3 Повторить 6.5.1, 6.5.2 для ТУ {01<sup>\*</sup>} испытание 2 и испытание 3 в соответствии с таблицей 5 и таблицей 6.

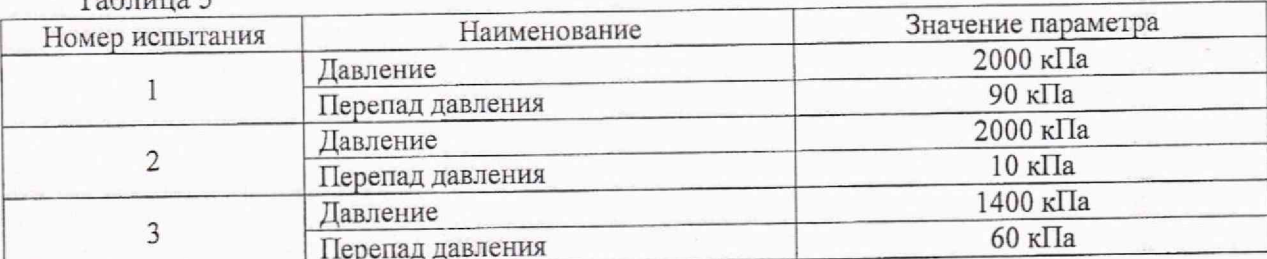

6.5.4 Инициализировать рабочий режим #41 для ТУ  $\{02^*\}$  и установить значения измеряемых параметров в соответствии с таблицей 7, испытание 1. Инициализировать последовательно рабочие режимы #14 и #15 для ТУ  ${02^{\ast}}$  и записать значения измеренных параметров в таблицу А.3 приложения А.

6.5.5 Для ТУ {02\*}, испытание 1 рассчитать значение основной относительной погрешности  $\delta_{gg}$ %, по формуле (4) с учетом нормативно-расчетных значений по таблице 8.

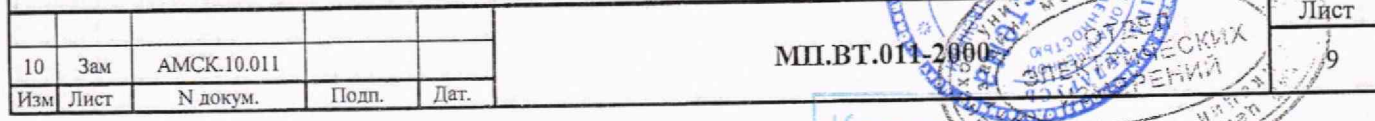

 $To6 = 5$ 

 $(4)$ 

6.5.6 Повторить 6.5.4, 6.5.5 для ТУ  ${02^*}$  испытание 2 и испытание 3 в соответствии с таблицей 7 и таблицей 8,

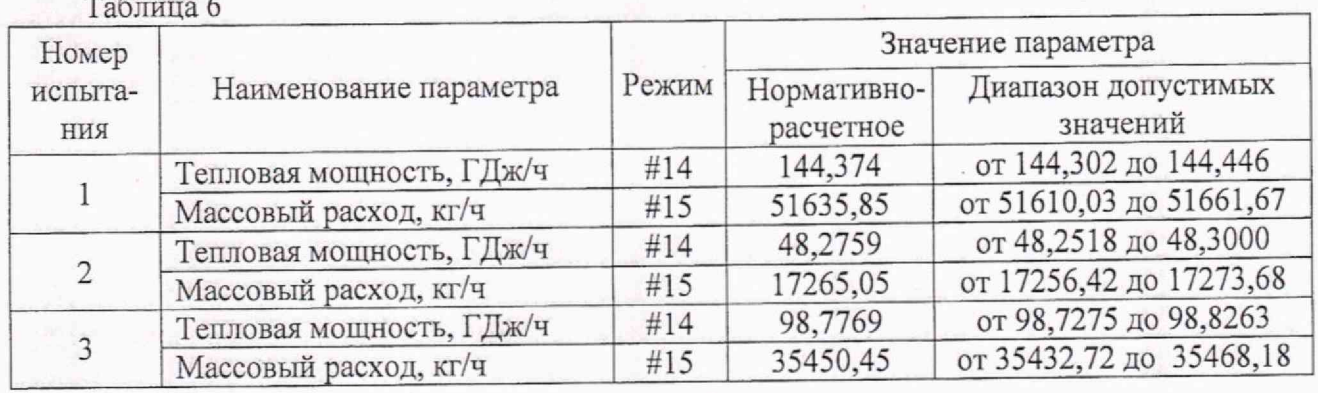

6.5.7 Инициализировать рабочий режим #41 для ТУ {03\*} и установить значения измеряемых параметров в соответствии с таблицей 9, испытание 1. Инициализировать последовательно рабочие режимы #14 и #15 для ТУ {03\*} и записать значения измеренных параметров в таблицу А.З приложения А.

6.5.8 Для ТУ{03\*}, испытание 1 рассчитать значение основной относительной погрешности  $\delta_{qg}$ , %, по формуле (4) с учетом нормативно-расчетных значений по таблице 10.

6.5.9 Повторить 6.5.7, 6.5.8 для ТУ {03\*} испытание 2 и испытание 3 в соответствии с таблицей 9 и таблицей 10.

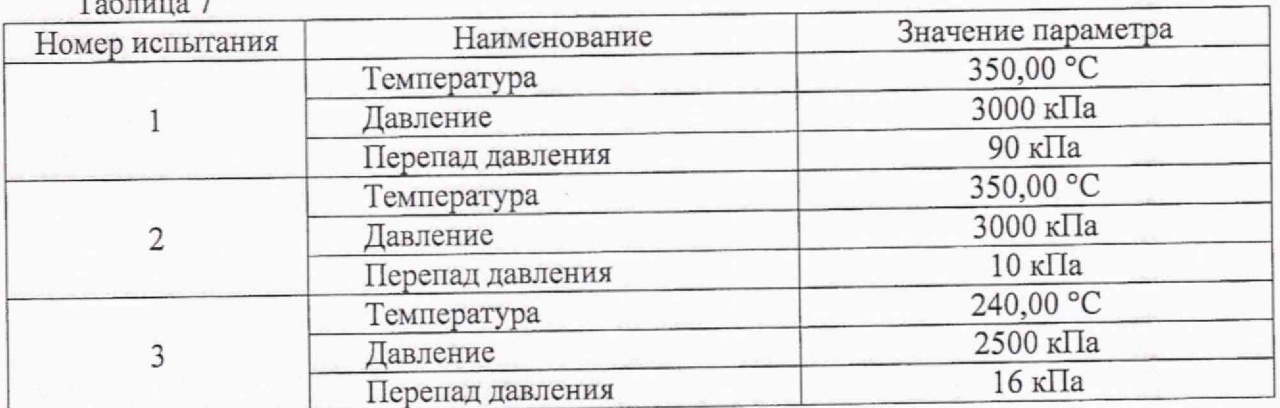

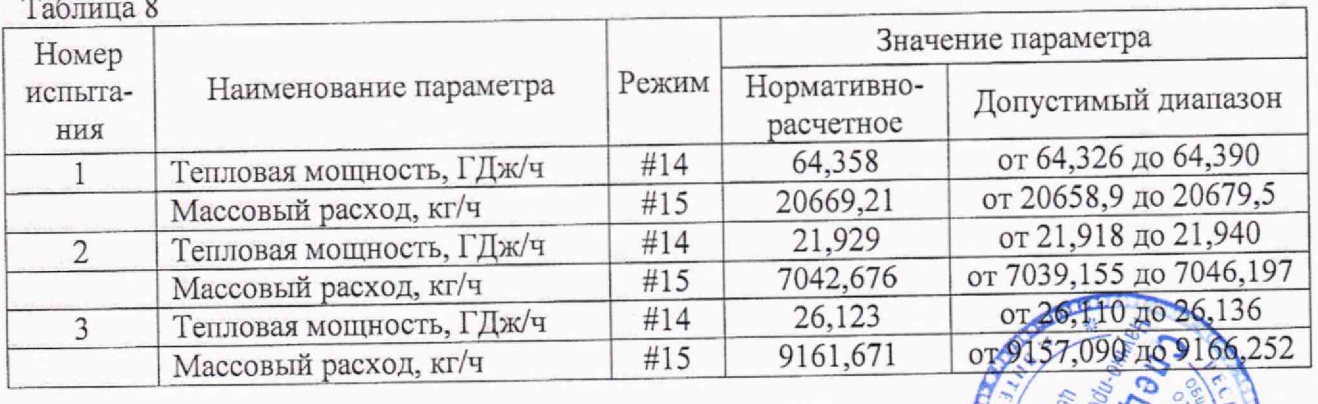

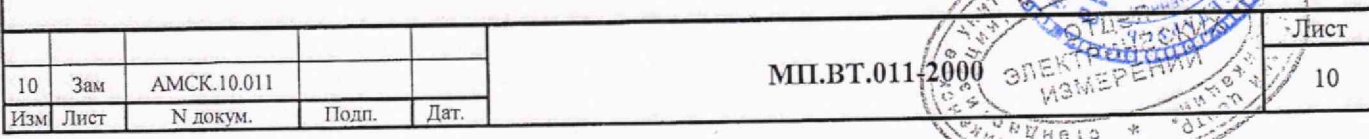

Копия вер

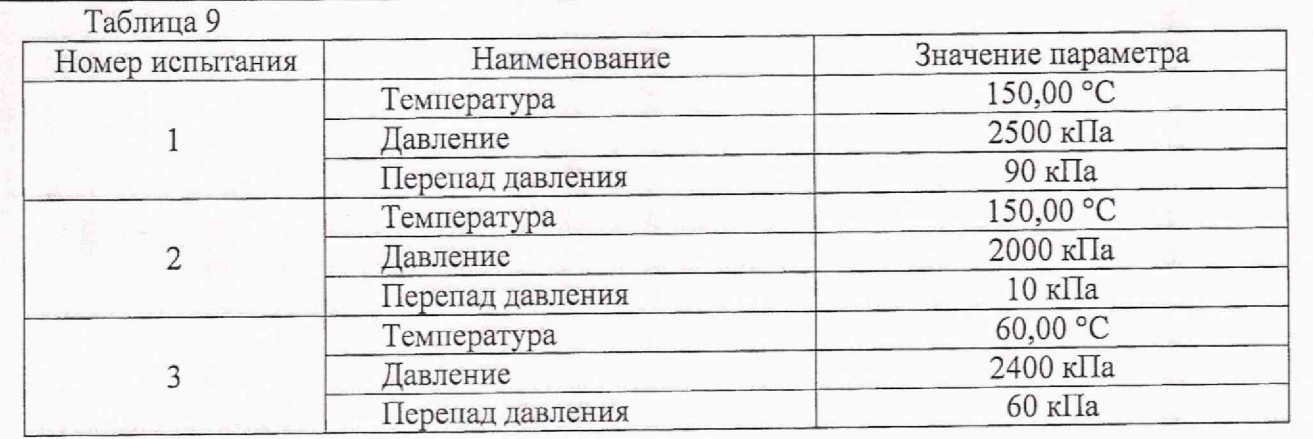

### Таблица 10

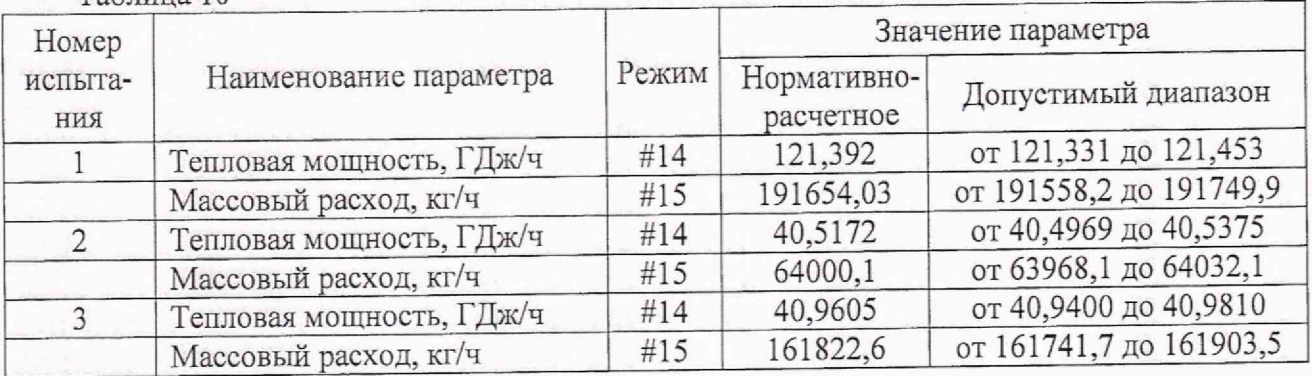

**6.5.10** Инициализировать рабочий режим #41 для ТУ {04\*} и установить значения измеряемых параметров в соответствии с таблицей 11, испытание 1. Инициализировать последовательно рабочий режим #15 для ТУ  ${04^{\ast}}$  и записать значения вычисленных параметров.

**6.5.11** Для ТУ{04\*}, испытание **1** рассчитать значение основной относительной погрешности *Sqg,* %, по формуле (4) с учетом нормативно-расчетных значений по таблице 12.

**6.5.12** Повторить 6.5.10, 6.5.11 для ТУ {04\*} испытание **2** и испытание 3 в соответствии с таблицей 11 и таблицей 12.

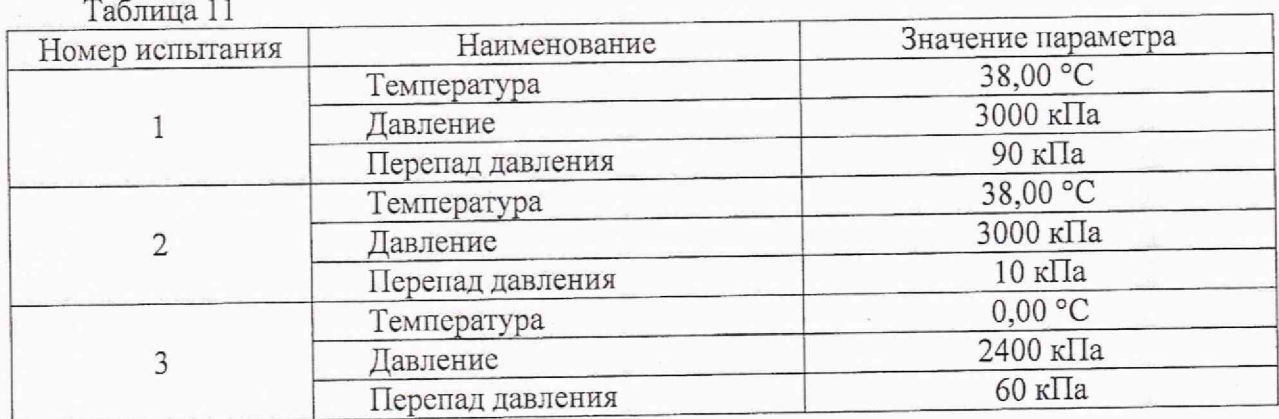

6.5.13 Вычислитель считать годным, если полученные значения основной относительной погрешности вычисления расхода энергоносителей и тепловой энергии находятся в диапазоне допустимых значений, приведенных в таблицах 6, 8, 10, 12 соответственно и не превышают 0,05 %.

6.6 Определение максимально допускаемой относительной погрешности вычисления количества тепловой энергии в замкнутой системе в соответствии с требованиями СТБ-ЕН Г434-1.

Копия

 $24046372$ 

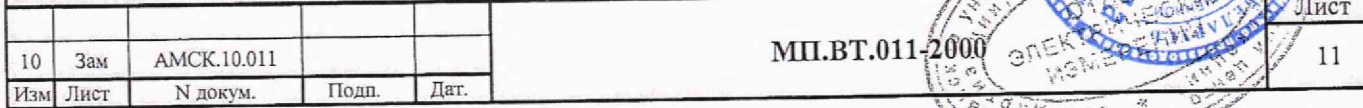

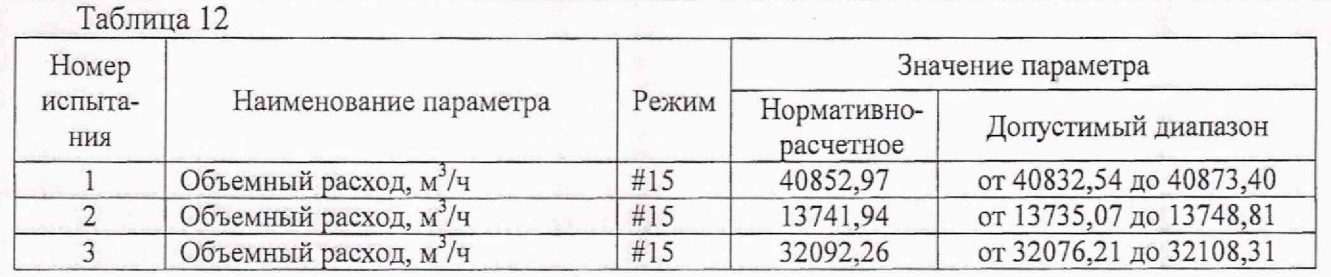

6.6.1 В соответствии с рисунком 5 собрать схему испытаний и включить вычислитель в сеть. Инициализировать режим «Программирование». Войти в программу «П50» и ввести поверочный массив констант (массив поверки 2). В программе «П02» проверить настроечные данные по ТУ {01\*}, {02\*} в соответствии с таблицей Б.З, приложения Б, в программе «П04» ввести настроечные данные по группам учета (ТрУ) [01], [02] в соответствии таблицей Б.4, приложения Б. В программе «ПОЗ» поставить на обслуживание ТУ  ${01'}$  и  ${02'}$ , а ТУ  $({03'}$  и  ${04'}$  - снять. В программе «ПО9» выполнить пуск по ТУ  $\{01^*\}$ ,  $\{02^*\}$ , а в программе «П10» выполнить пуск по ГрУ [01], [02].

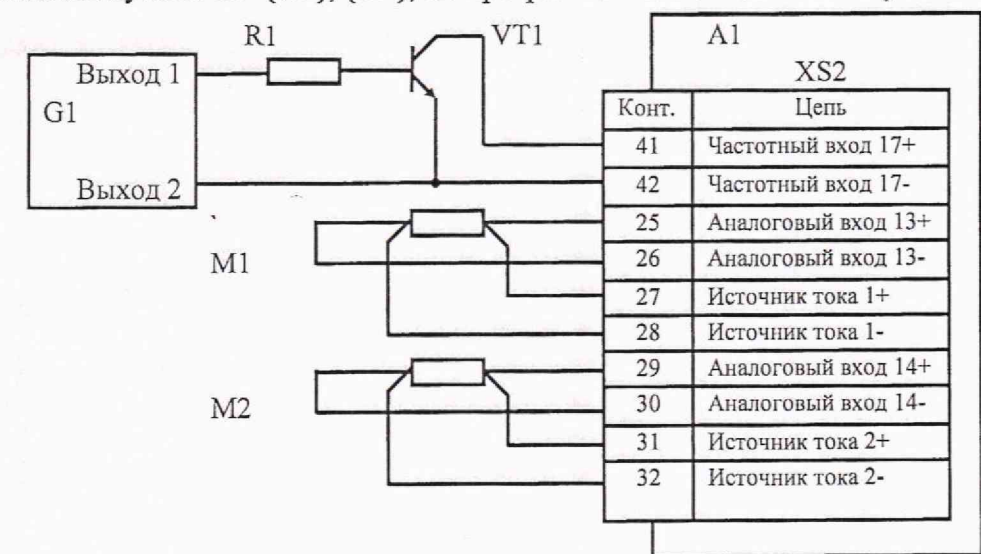

G1 - генератор Г3-110; А1 - вычислитель;

R1 - резистор 1 кОм; VT1 - транзистор КТ315А;

Рисунок 5

 $R \geq 10$ 

М1, М2 - магазины сопротивлений.

6.6.2 Установить значения входных параметров на ИК вычислителя в соответствии с таблицей 13, испытание 1:

1) на магазине сопротивлений M1 - значение сопротивления для ИК «Аналоговый вход 13»,

2) на магазине сопротивлений М2 - значение сопротивления для ИК «Аналоговый вход 14»,

3) на генераторе ГЗ-110 частоту амплитудой от 1 до 2 В для ИК «Частотный вход 17». Инициализировать рабочий режим #23 для ГрУ [01] и записать полученное значение тепловой мощности в таблицу А.6 приложения А.

6.6.3 Для ГрУ [01], испытание 1 рассчитать значение основной относительной погрешности 5q,%, **по** формуле (4) с учетом расчетных значений по таблице 14.

6.6.4 Повторить 6.6.2, 6.6.3 для ГрУ [01] испытание 2 и испытание 3 в соответствии с таблицей 13 и таблицей 14.

6.6.5 Вычислитель считать годным, если полученные значения основной относительной погрешности вычисления тепловой энергии находятся в диапазоне допускаемых значений, приведенных в таблице 14, что соответствует требованиями СТБ ЕН 1434-1 для зам снабжения, в которых основная относительная погрешность вычисления тепловой энергий ЕС, % определяется по формуле

$$
Ec = (0.5 + \Delta \text{Tmin}/\Delta \text{T}), \tag{5}
$$

где  $\Delta T$  – разница температур в прямом и обратном трубопроводах,  $\Delta T$ min = 30°C.

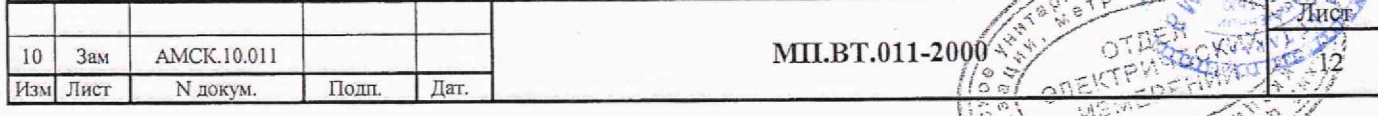

#### **Таблица 13**

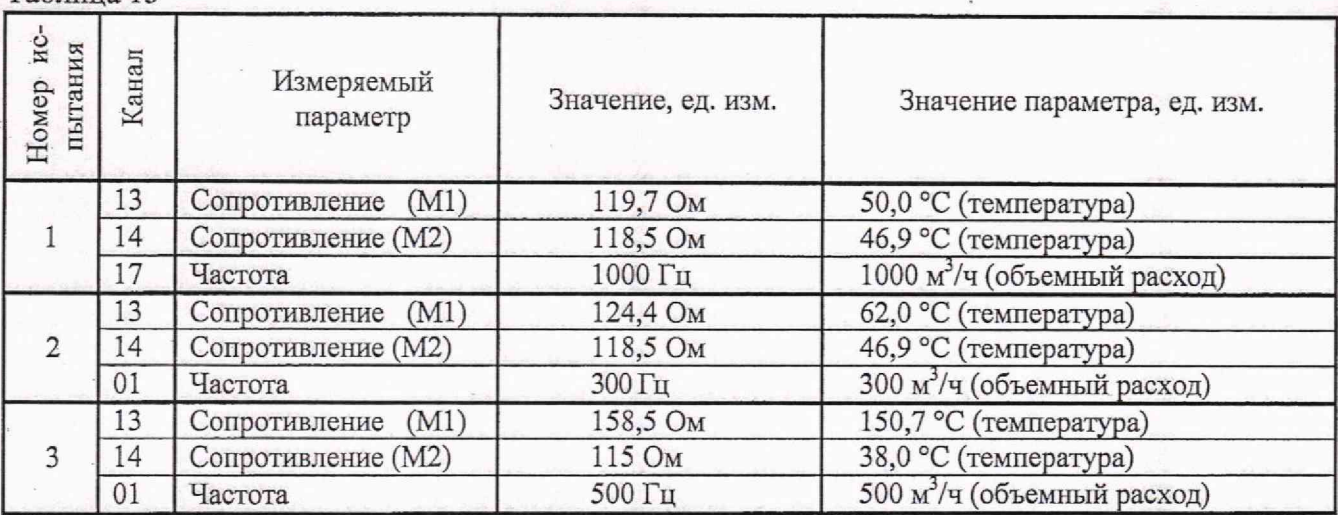

Таблица 14

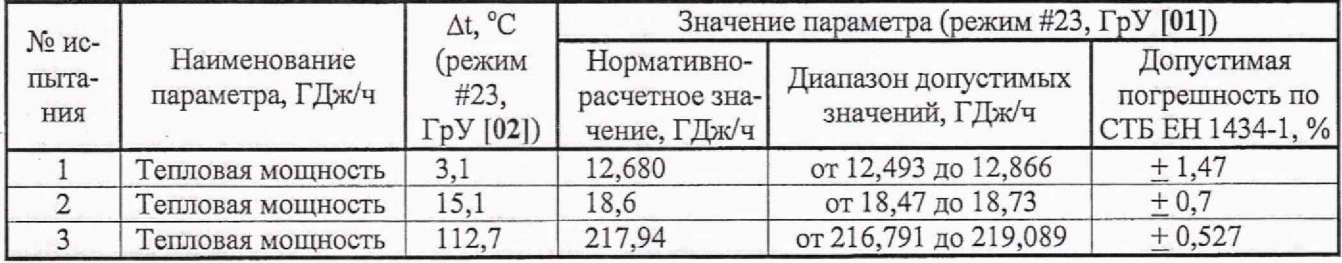

6.7 Проверка электрической прочности изоляции между сетевым кабелем и доступными частями корпуса вычислителя.

6.7.1 Проверку на прочность электрической изоляции проводить на испытательной установке мощностью 0,25 кВт. Фазовый и нулевой провод сетевого кабеля соединить между собой. Контакты клеммной колодки от 1 до 52 соединить между собой и общий провод вывести из клеммного отсека через гермоввод. Контакты разъёма ХРЗ от 1 до 6 соединить между собой и общий провод вывести из клеммного отсека через гермоввод. Корпус вычислителя плотно покрыть сплошной металлической фольгой. Соединить общий провод контактов клеммной колодки, общии провод контактов разъёма ХРЗ между собой и с фольгой.

6.7.2 Подключить контакты выходного кабеля испытательной установки к сетевому кабелю и фольге. Плавно увеличивать напряжение переменного тока частотой от 45 до 65 Гц между сетевым кабелем и фольгой от нуля до 1,5 кВ и выдержать 1 мин, после чего плавно уменьшить до нуля.

6.7.3 Вычислитель считать годным, если во время испытания не произошло пробоя изоляции. Допускается наличие коронных разрядов.

#### 7. Оформление результатов поверки

7.1 Результаты поверки вычислителя оформляются протоколом, приведенным в приложении А.

7.2 При положительных результатах первичной поверки в паспорте на вычислитель производится запись о годности к применению, ставится оттиск поверительного клейма, указывается дата поверки и ставится подпись лица, выполнившего поверку. Пломоировочная чашка, на лицевой панели вычислителя пломбируется клеймом поверителя. При положительных результатах периодической поверки выписывается свидетельство о поверке.

7.3 При отрицательных результатах поверки вычислитель бракуют и запрещают к дальнейшему применению. На вычислитель выдается заключение о непригодности с указанием причин брака, оттиск поверительного клейма гасят.

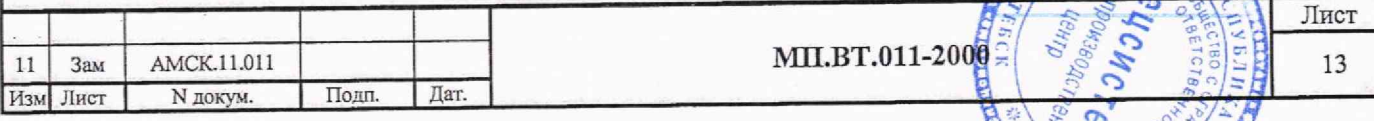

## Приложение А (рекомендуемое)

Протокол поверки преобразователя измерительного многофункционального  $MCTOK-TM$ 

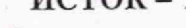

 $\overline{110}$ Дата поверки с Предприятие-изготовитель: УЧП НПЦ "Спецсистема"

заводской номер<br>Используемые средства измерения:

Условия проведения поверки:

Результаты поверки вычислителя:

1. Внешний осмотр

2. Электрическая прочность изоляции

3. Опробование

4. Основная абсолютная погрешность измерения текущего времени:  $\Delta t =$  ,%

以前保持

5. Основная приведенная погрешность измерения входных сигналов

Таблица А.1

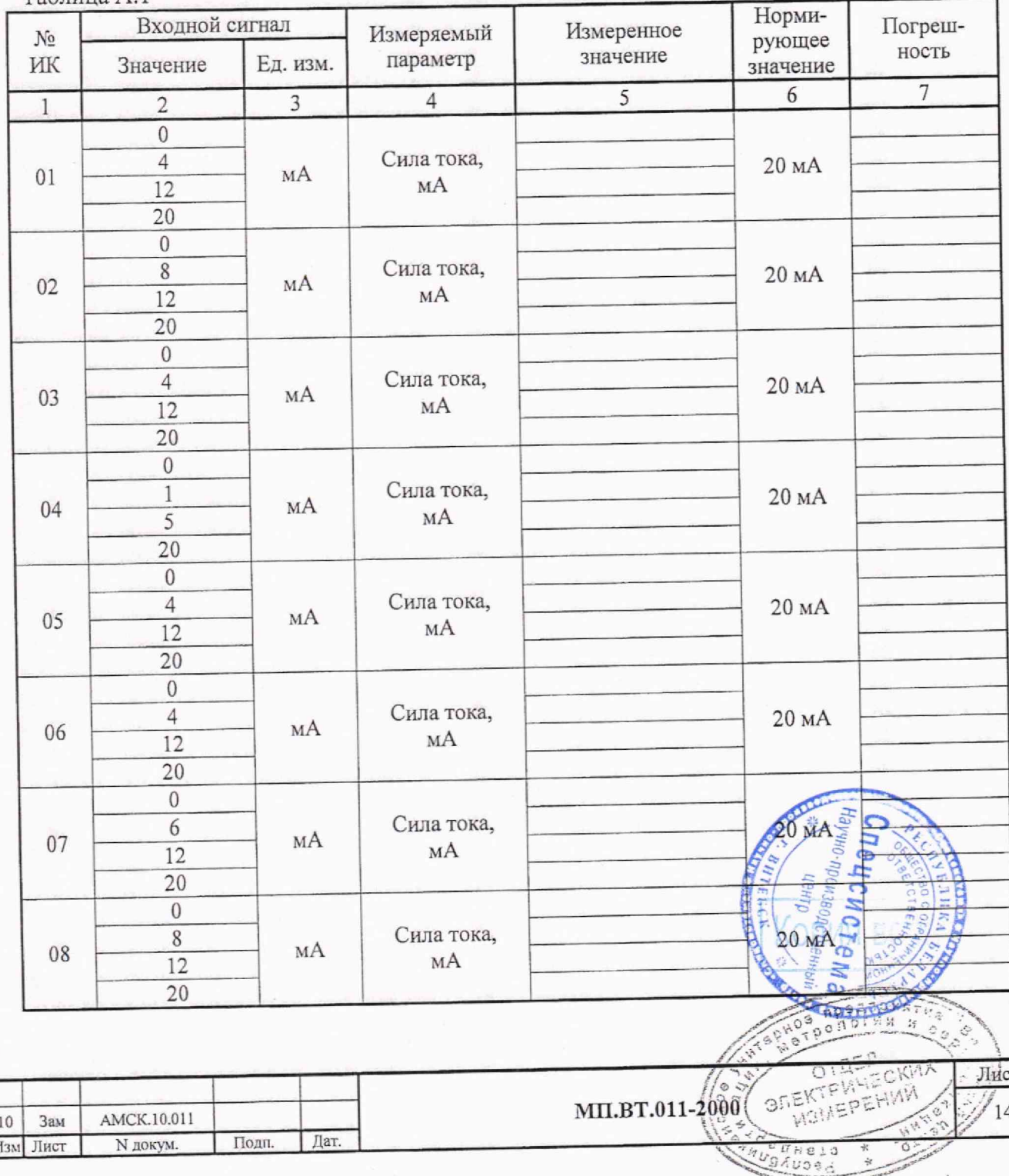

**N** 

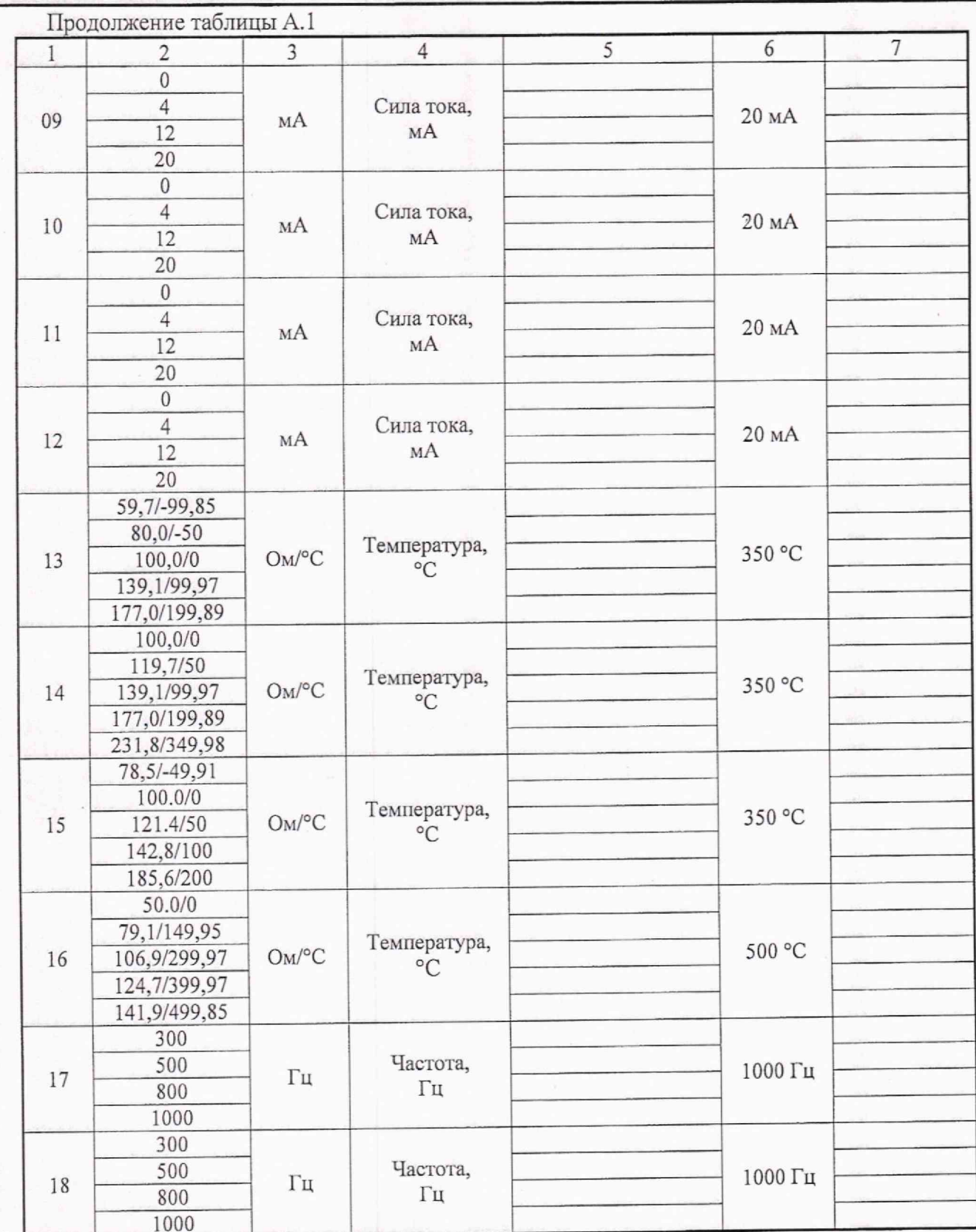

valle.

7. Основная относительная погрешность вычисления расхода энергоносителей и тепловой  $E<sub>d</sub>$  $\Omega$ энергии, не более ± 0,05 %.

8. Основная относительная погрешность измерения количества тейловой энергии в соответствии с требованиями СТБ ЕН 1434-1 для замкнутых систем  $\frac{15}{5}$ фитр **Powseo** 

Лист

 $\frac{1}{15}$ 

图如

19

r.

 $510$ 

 $U \cap \mathsf{A}$ 

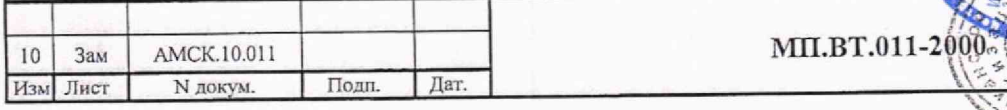

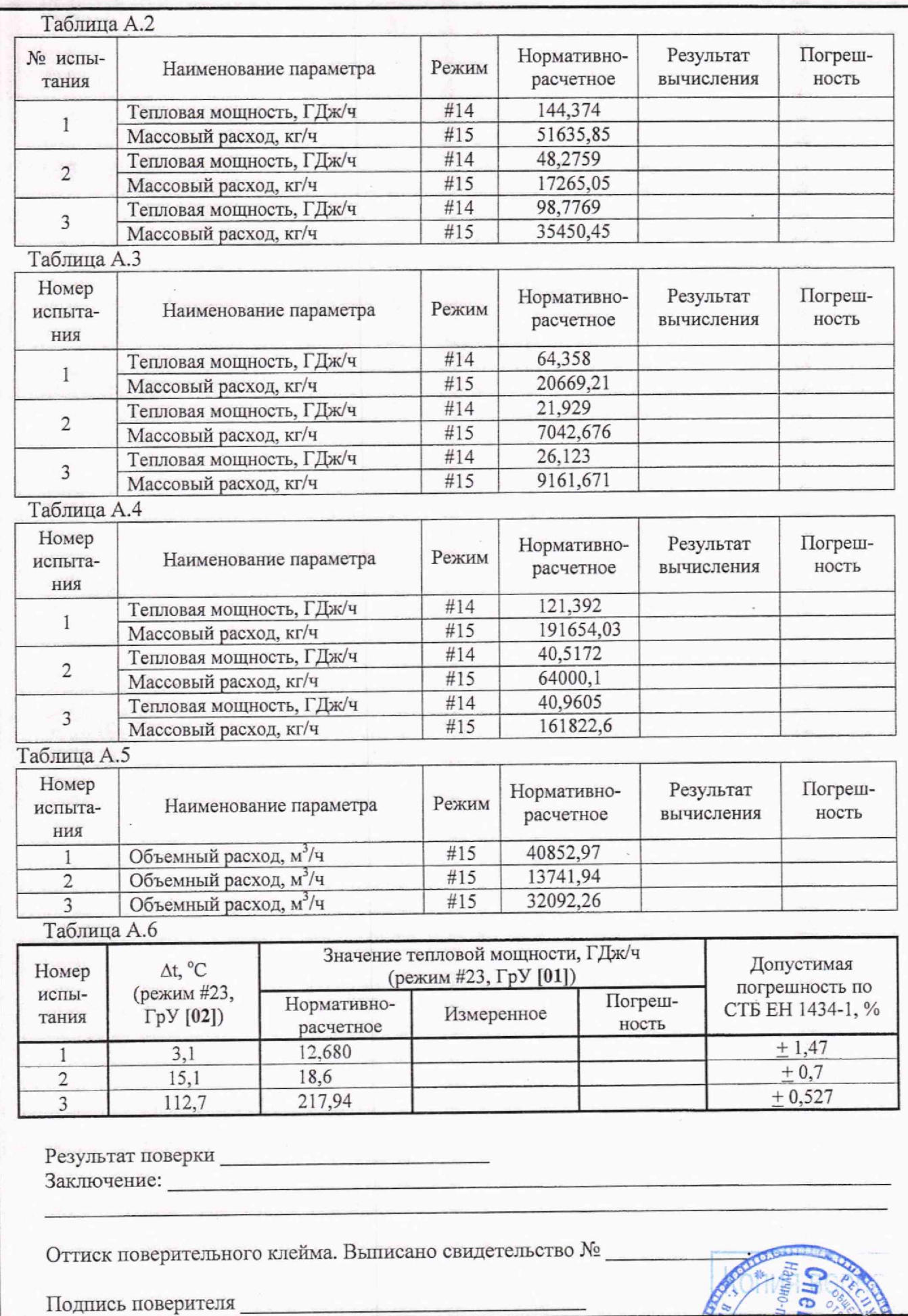

 $\sim 8.98$ 

Изм Лист Зам АМСК.11.011 N докум. Подл. Дат. **МП.ВТ.011-2000**

 $11$ 

Лист *d<sub>Hah</sub>* 13И3 **TELEVISION оизводс** TERCK  $\frac{1}{2}$   $\frac{1}{6}$ na<br>a

**CONTRACTOR** 

## Приложение Б (обязательное) Массив констант программирования преобразователя измерительного многофункционального ИСТОК - ТМ

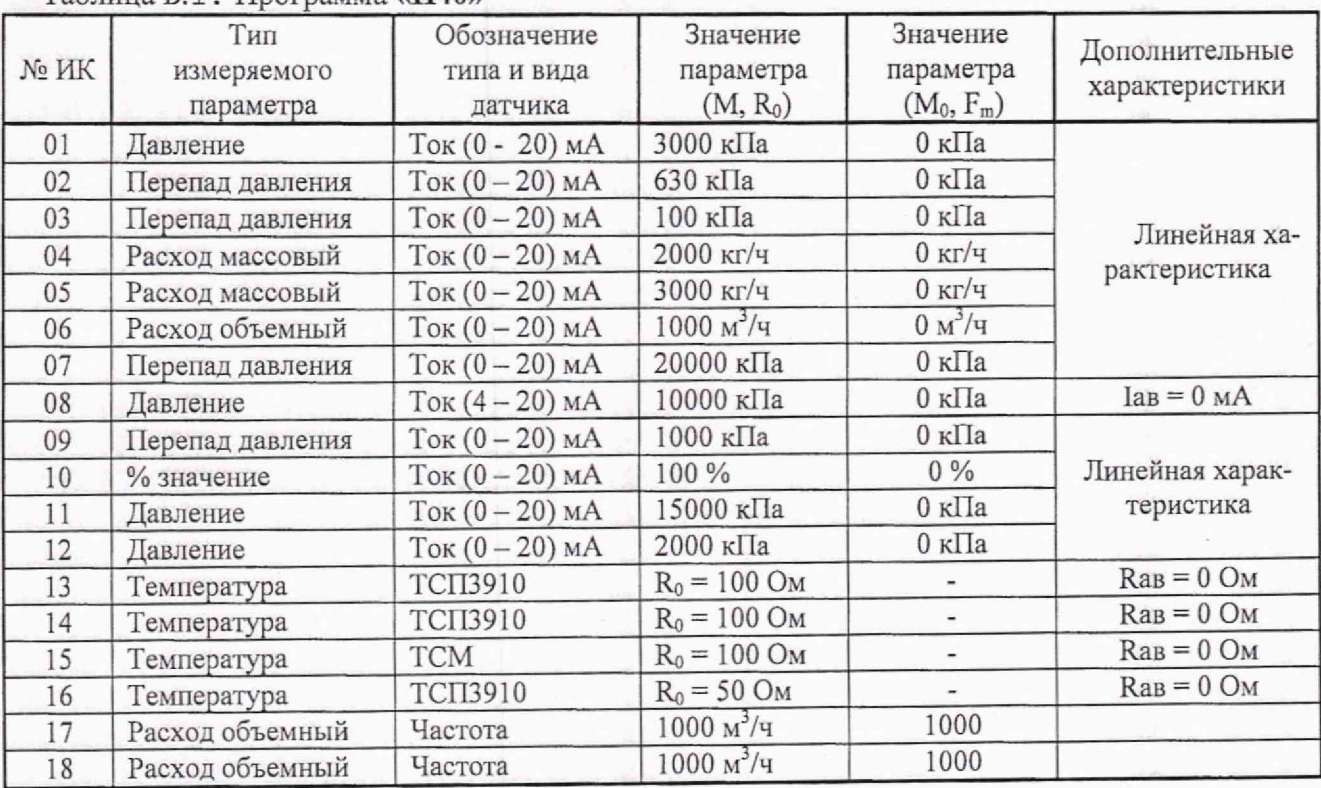

### Таблица Б.1. Программа «П40»

# Таблица Б.2 Программа «П02». Массив поверки 1

AMCK.10.011

N докум.

Подп.

Дат.

 $10$ 

Зам Изм Лист

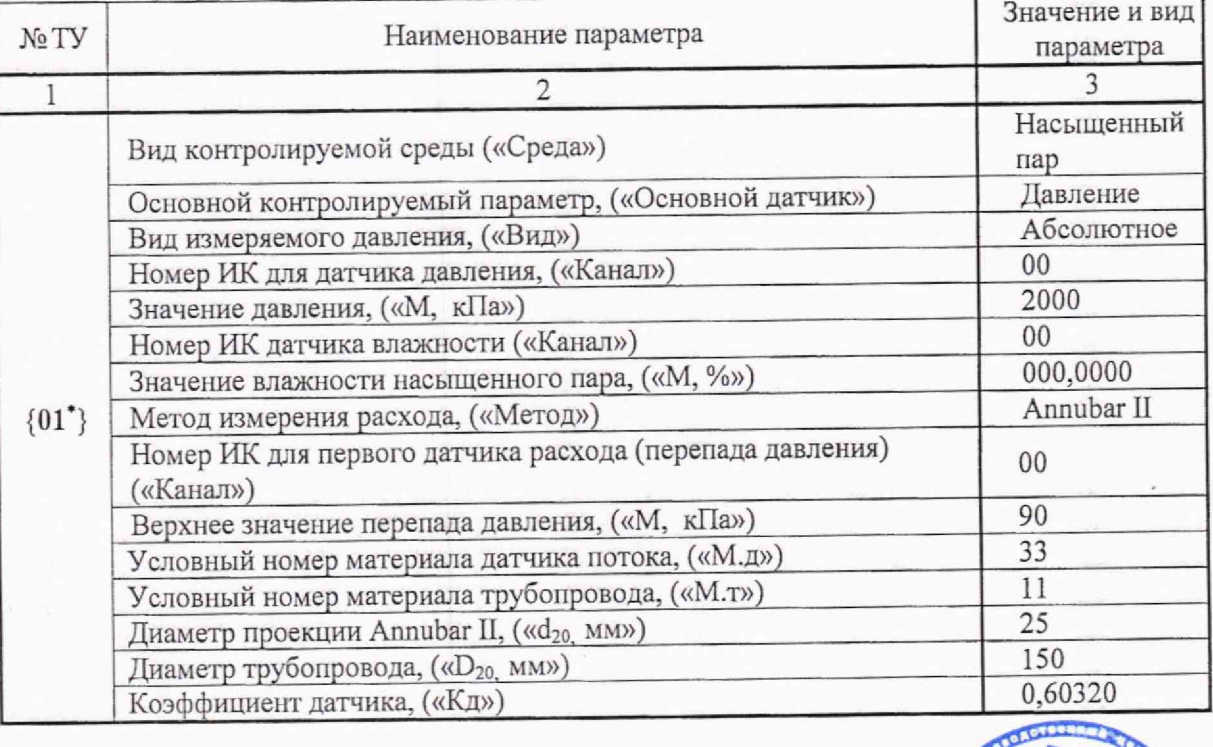

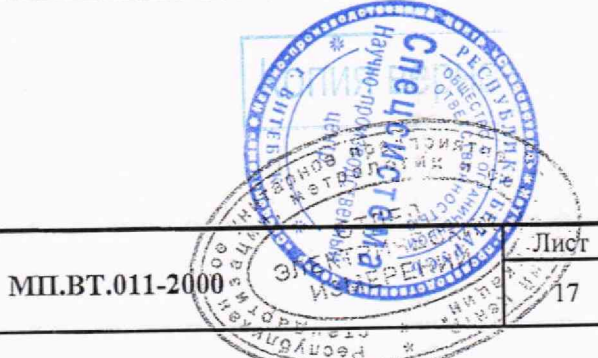

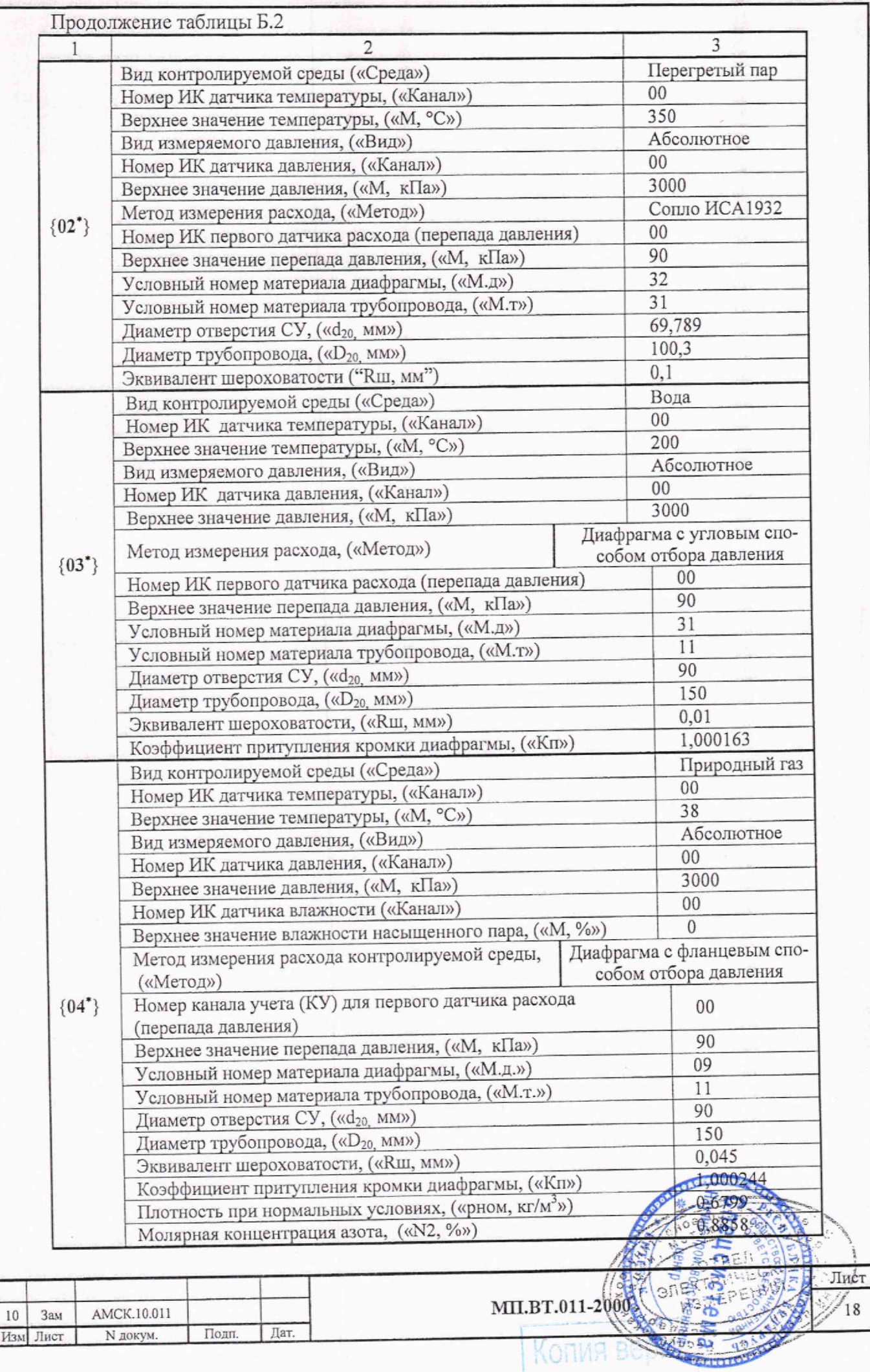

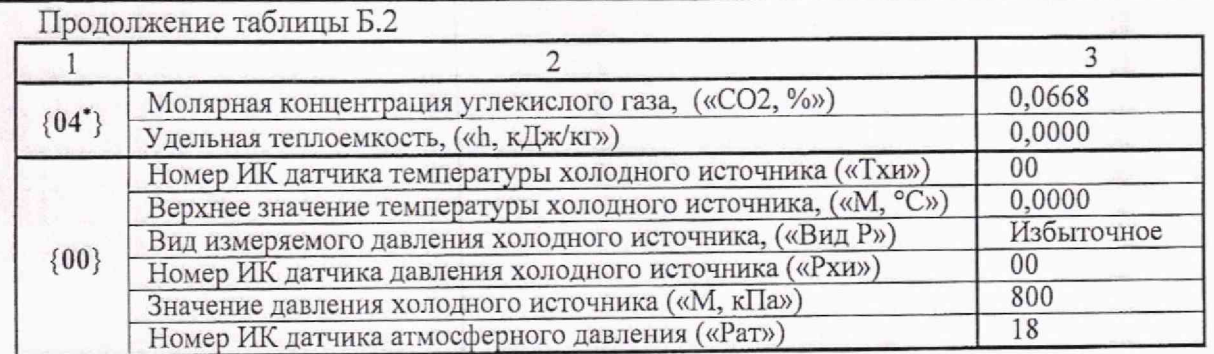

## Таблица Б.З Программа «П02». Массив поверки 2

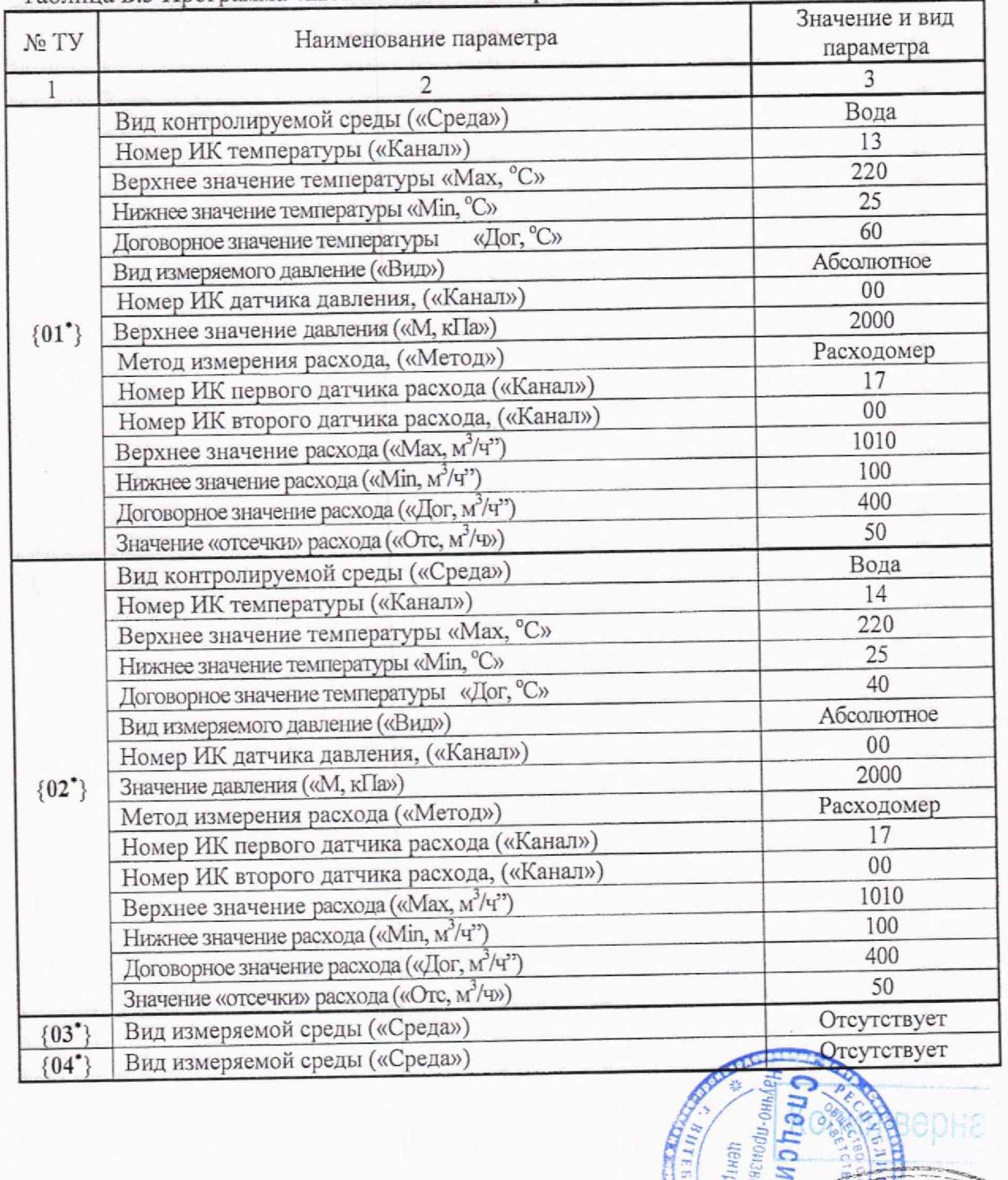

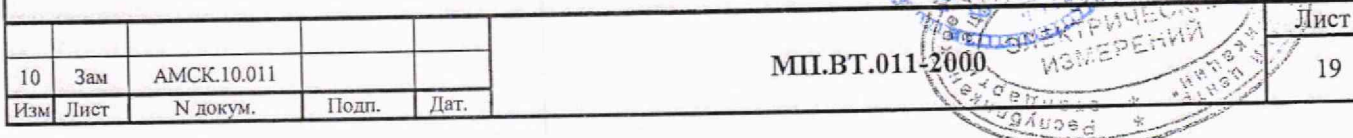

 $\frac{1}{2}$ 

Z.

rerge

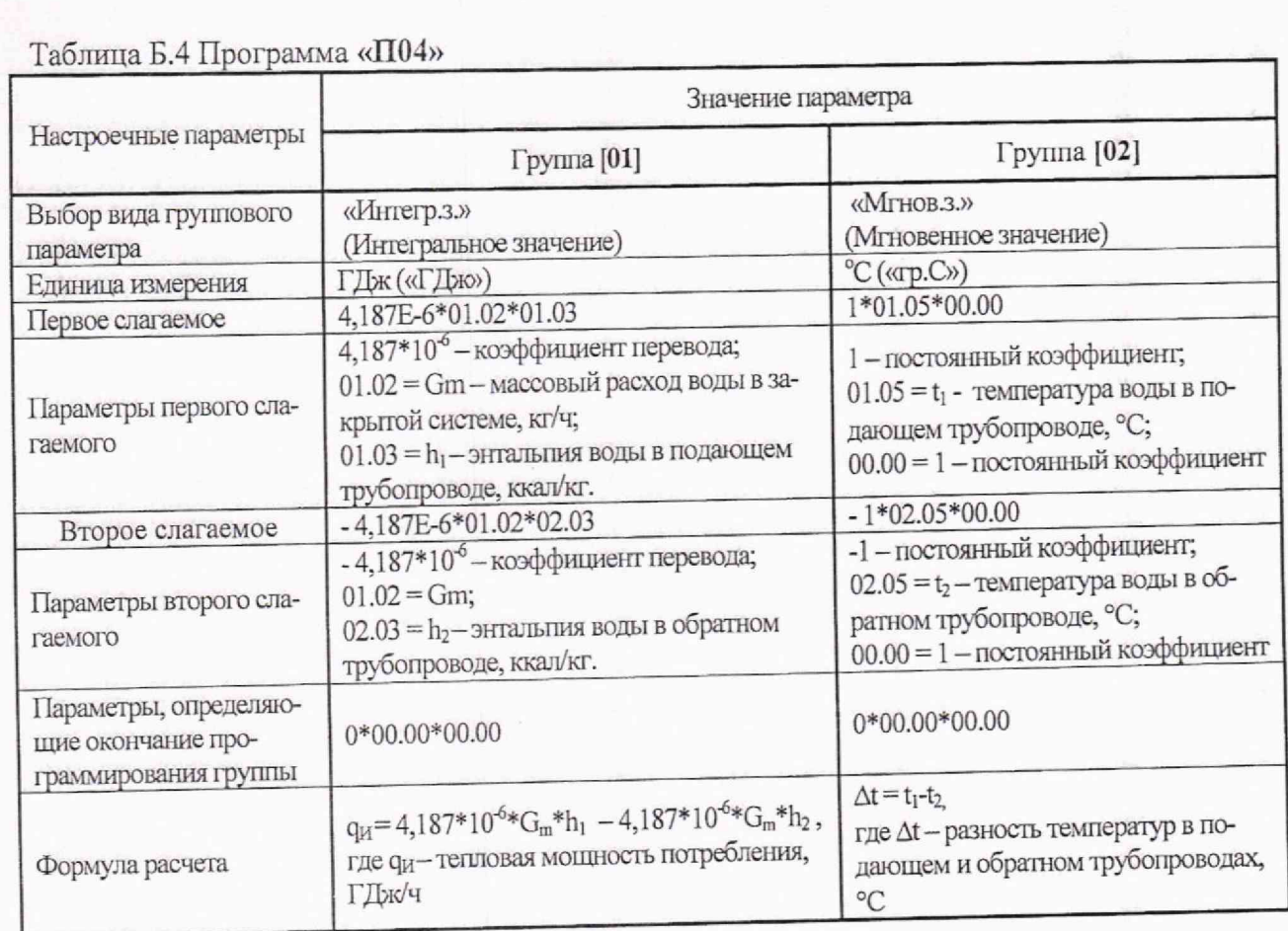

A The

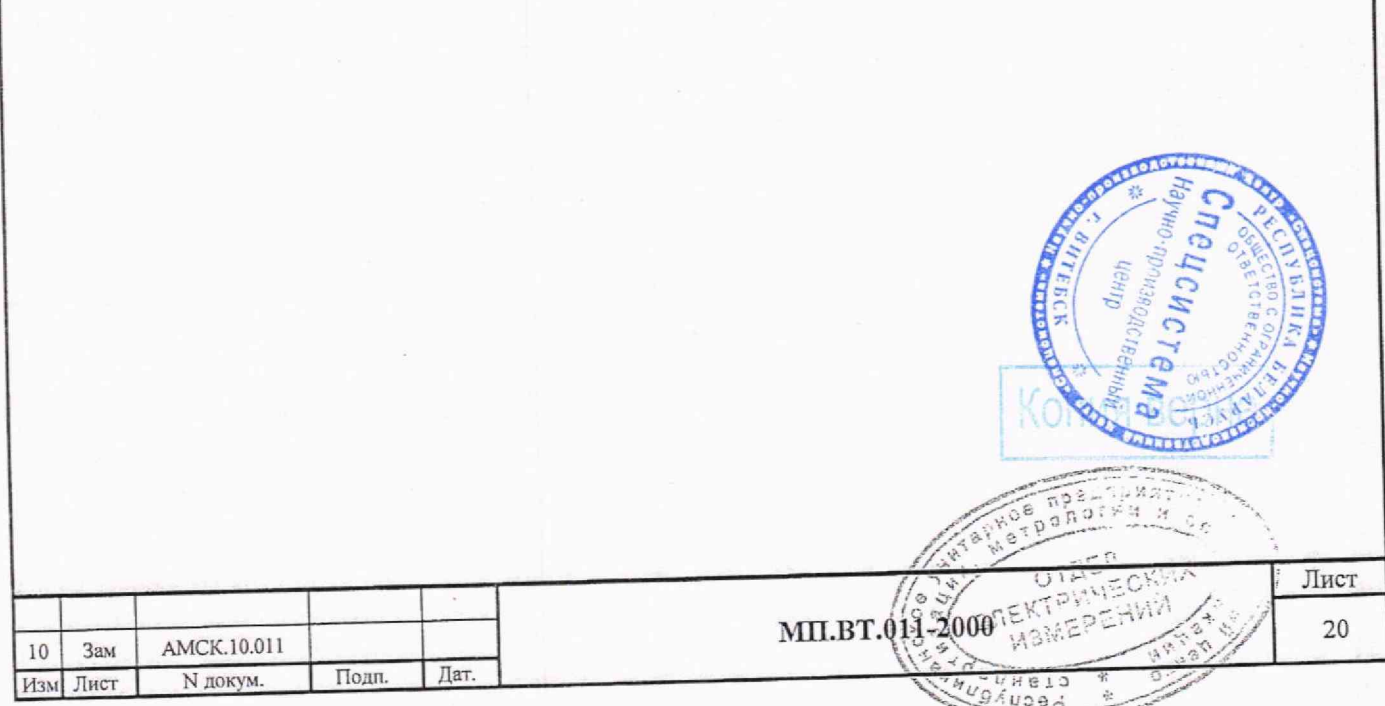

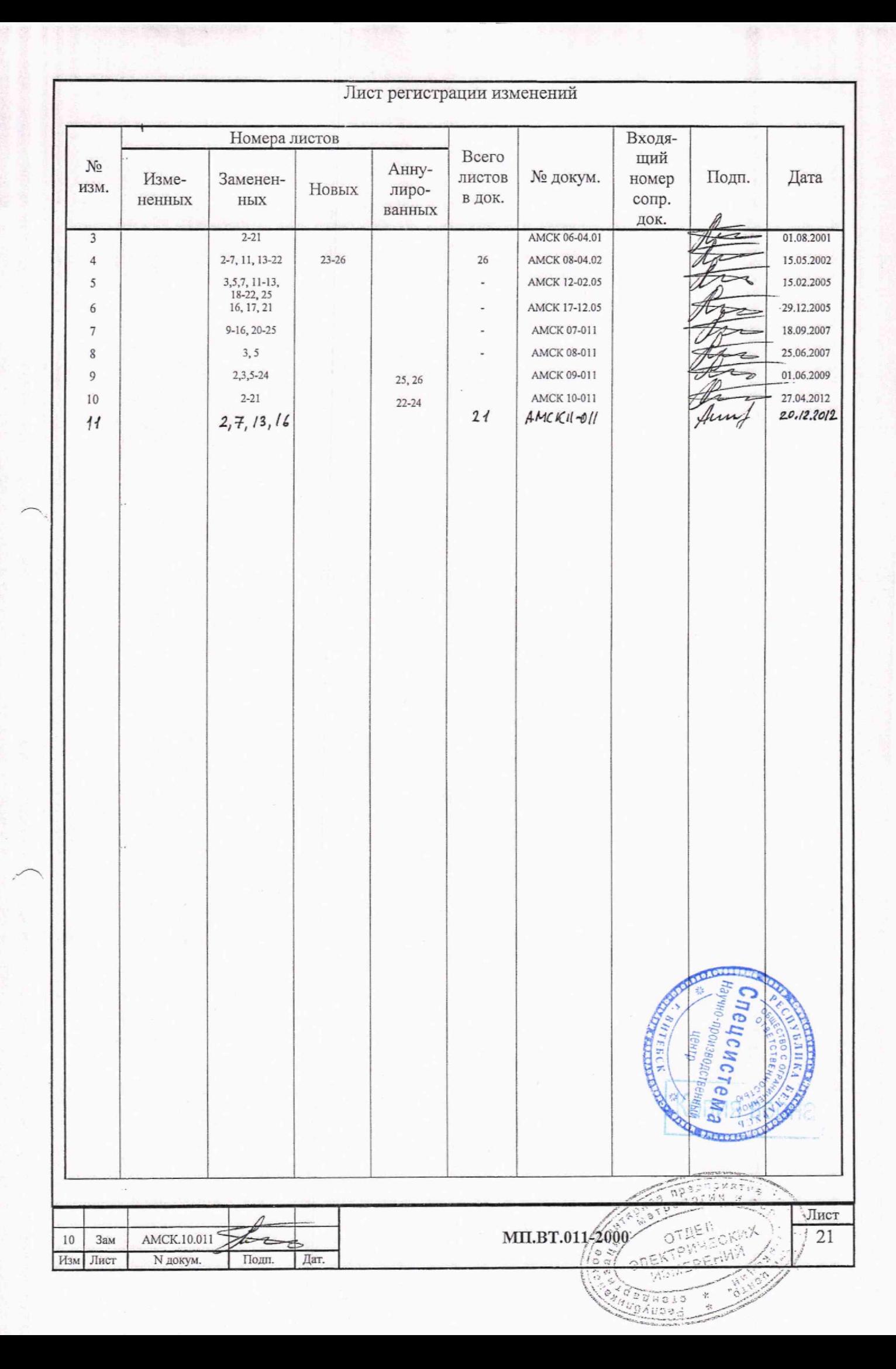

# **УТВЕРЖДАЮ**

Директор РУП «Витебский ЦСМС» -П. Л. Яковлев 06 2014 г.

# Система обеспечения единства измерений Республики Беларусь

Преобразователи измерительные многофункциональные ИСТОК - ТМз и ИСТОК - ТМр

> Методика поверки МРБ МП.  $24/8$  -2014

у́НІДІ Спецсистема» А. С. Григорьева 2014 г. Maria DRICK Market **JASHOWE EMS1** 2014 г.

## Содержание

**Services** 

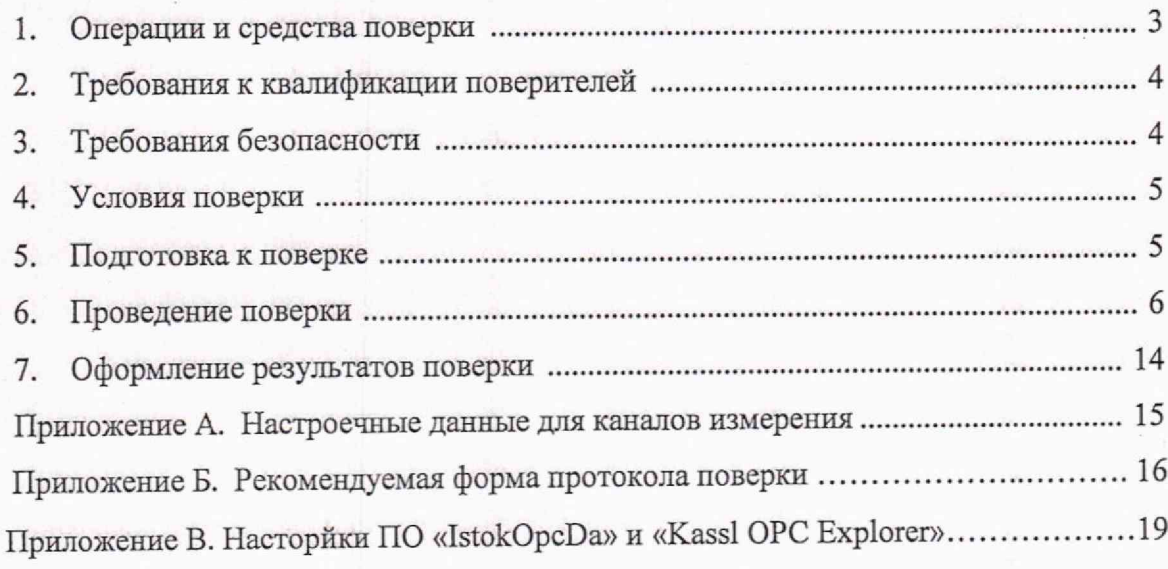

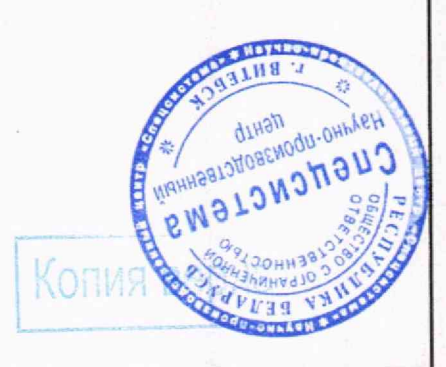

Лист

yullatind Cuenchereway

dopag

in V

Лит.

A

Листов

 $Cr_{20}$ 

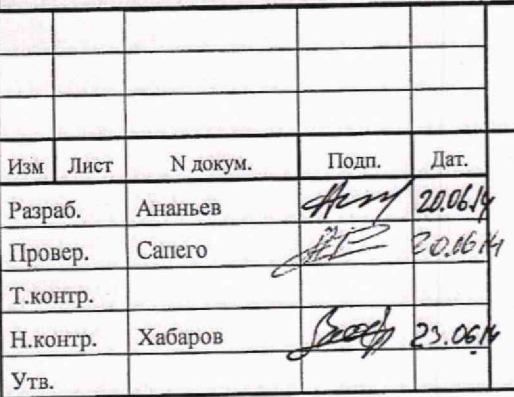

#### MPB MII. 2418  $-2014$

Преобразователи измерительные многофункциональные ИСТОК - ТМЗ и ИСТОК - ТМР

Методика поверки

Настоящая методика поверки распространяется на преобразователи измерительные многофункциональные (ЛИМ) ИСТОК-ТМз (далее - вычислитель ИСТОК-ТМз) и ПИМ ИСТОК-ТМР (далее - расширитель ИСТОК-ТМр), выпускаемые по ТУ РБ 300047573.003-2000 и устанавливает методику их первичной и периодической поверки.

Первичной поверке подвергают вычислители ИСТОК-ТМз и расширители ИСТОК-ТМр при выпуске из производства и после ремонта, влияющего на метрологические характеристики.

Примечание - Не влияющим на метрологические характеристики является ремонт, устраняющий неисправности клавиатуры и индикации, замена элемента питания CR 2032 в вычислителе ИСТОК-ТМз, а также ремонт элементов в питающей и интерфейсной частях вычислителя ИСТОК-ТМз и расширителя ИСТОК-ТМР.

Периодической поверке подвергают вычислители ИСТОК-ТМз и расширители ИСТОК-ТМР, находящиеся в эксплуатации.

Межповерочный интервал вычислителя ИСТОК-ТМз и расширителя ИСТОК-ТМР -4 года.

1 Операции и средства поверки

1.1 При проведении поверки должны быть выполнены операции, приведенные в таблице 1.1. Таблица 1.1

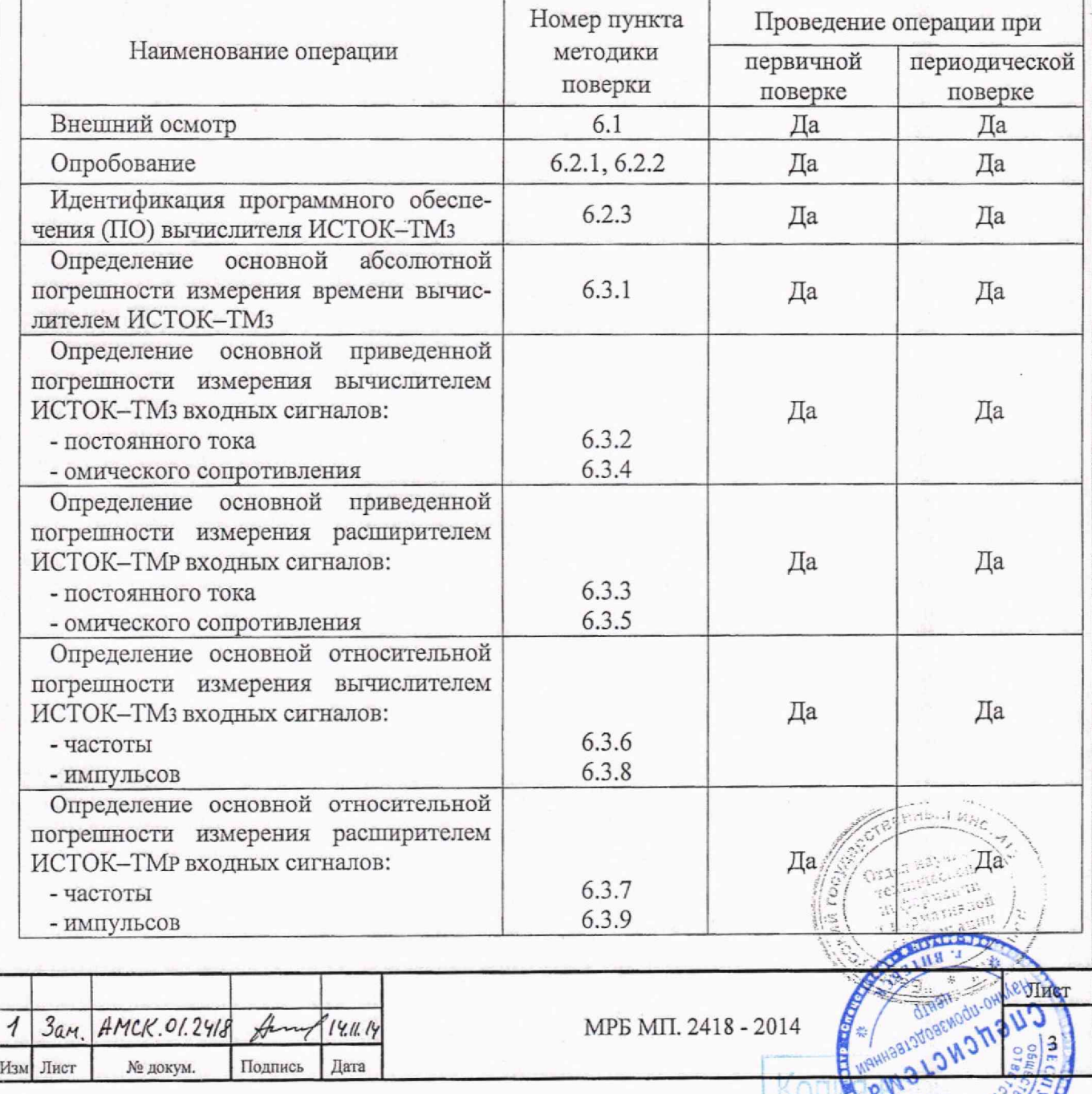

С. ОННЭНИНУ610 11

1.2 Если при выполнении хотя бы одной из операций поверки по 1.1 будет выявлено несоответствие установленным требованиям, вычислитель ИСТОК-ТМ3 или расширитель ИСТОК-ТМР признаётся непригодным к эксплуатации и подлежит передаче в ремонт предприятиюизготовителю или его сервисному центру.

1.3 Допускается проводить периодическую поверку только используемых в эксплуатации измерительных входов (ИВх) вычислителя ИСТОК-ТМ3 или расширителя ИСТОК-ТМР, с указанием в «Свидетельстве о поверке» номеров поверенных ИВх.

1.4 При проведении поверки должны применяться средства поверки и принадлежности, указанные в таблице 1.2. Средства измерений, на момент проведения поверки, должны иметь действующие свидетельства о поверке или оттиски поверительного клейма.

Таблипа 1.2

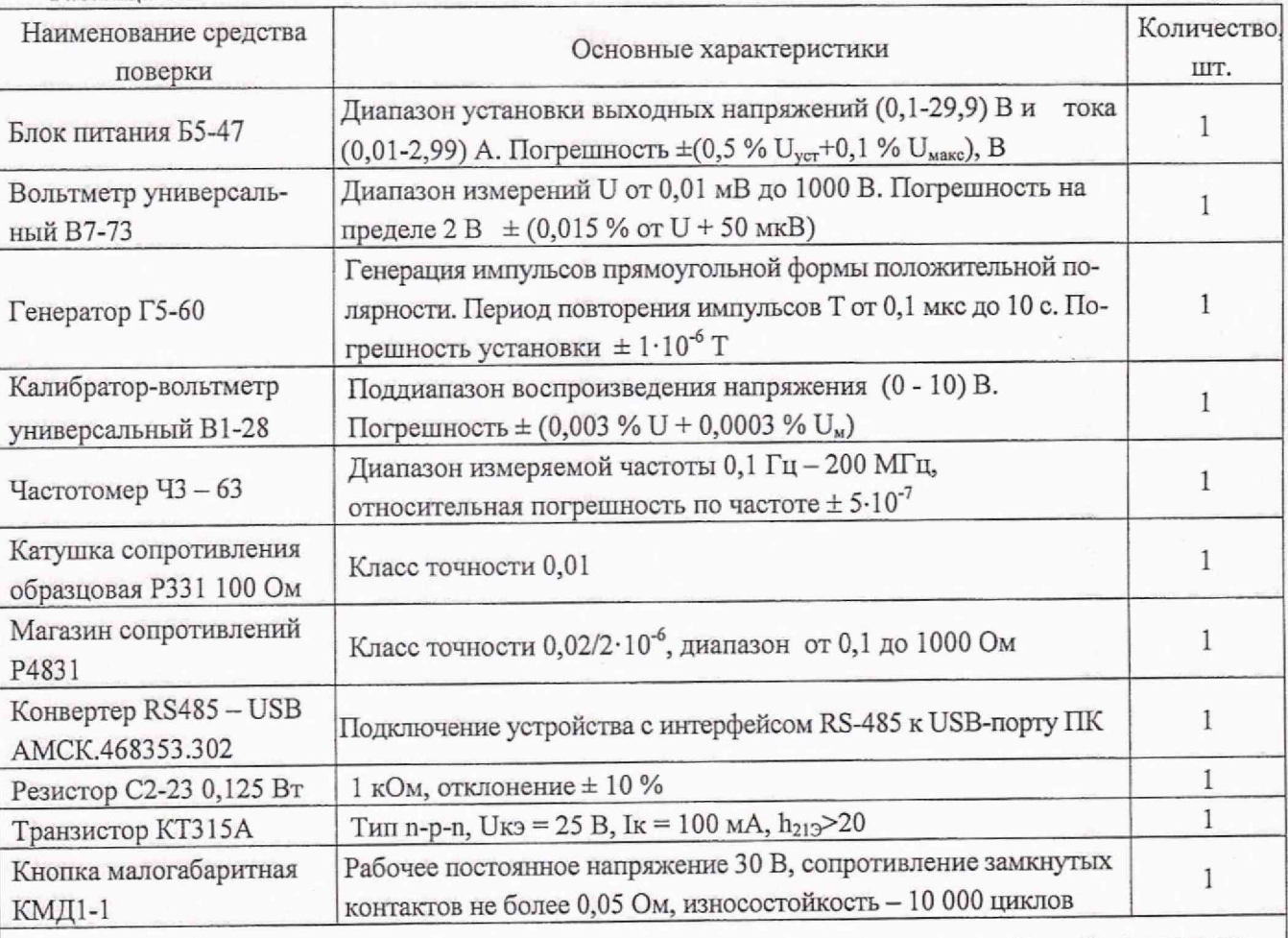

Примечание - Допускается применение других средств поверки, имеющих характеристики не хуже указанных в настоящей таблице.

2 Требования к квалификации поверителей

2.1 К проведению поверки вычислителя ИСТОК-ТМз или расширителя ИСТОК-ТМР допускаются лица, изучившие их эксплуатационную документацию и настоящую методику, имеющие опыт поверки средств данного назначения и аттестованные в установленном порядке в качестве поверителей.

3 Требования безопасности

3.1 При проведении поверки должны быть соблюдены требования безопасности, установленные в ТКП 181 «Правила технической эксплуатации электроустановок потребителей» и

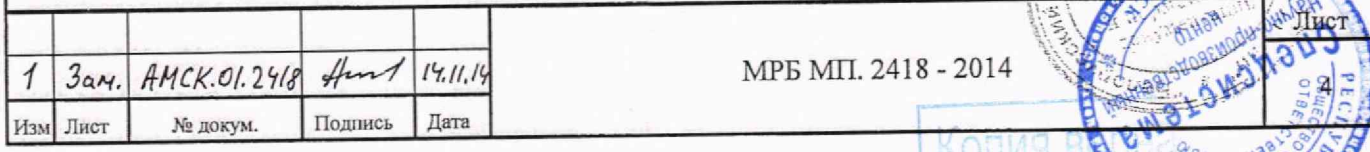

«Правилами техники безопасности при эксплуатации электроустановок потребителей», а также в эксплуатационной документации вычислителя ИСТОК-ТМз или расширителя ИСТОК-ТМР и применяемых средств поверки.

4 Условия поверки

4.1 При проведении поверки должны соблюдаться следующие условия:

- температура окружающего воздуха от 15 °С до 25 °С;
- относительная влажность окружающего воздуха от 60 % до 80 *%;*

*-* атмосферное давление от 630 до 795 мм рт. ст. (84-106,7) кПа;

- напряжение питания постоянного тока  $(24 \pm 1)$  B; 0,5 A.

В помещении, где будет проводиться поверка, должны отсутствовать пыль, газы и пары, вызывающие коррозию и загрязняющие аппаратуру.

4.2 Не допускаются вибрация, удары, магнитные поля (кроме поля Земли) и другие воздействия, влияющие на работу вычислителя ИСТОК-ТМз или расширителя ИСТОК—ТМР <sup>и</sup> средств поверки.

5 Подготовка к поверке

5.1 Устанавливают вычислитель ИСТОК-ТМз или расширитель ИСТОК-ТМр <sup>и</sup> средства поверки в помещении, где проводится поверка не позднее, чем за 2 ч до начала поверки.

5.2 До начала поверки вычислителя ИСТОК-ТМЗ должны быть выполнены следующие подготовительные работы:

5.2.1 Сохраняют (в случае необходимости) рабочие настройки вычислителя ИСТОК-ТМз в подменю «Сохр. конфигурацию» (главное меню «Сервис» > подменю «Сохр. конфигурацию»). По завершению поверки восстанавливают (проводят в режиме работы прибора - «Конфигурирование») рабочие настройки вычислителя ИСТОК-ТМз в подменю «Загруз, конфигурацию» (главное меню «Сервис» > подменю «Загруз, конфигурацию»),

5.2.2 Активируют режим настройки вычислителя ИСТОК-ТМз - «Конфигурирование» (кнопка *«PRG»).* Выполняют очистку прибора в подменю «Очист.каналы» (главное меню «Сервис» > подменю «Очист.каналы»). Не выходя из меню «Сервис» в подменю «Шаблоны.конф.» устанавливают шаблон — «Поверка КИ». Проводят проверку настройки каналов измерения (КИ) вычислителя ИСТОК-ТМЗ согласно приложения А. Активируют режим работы вычислителя ИСТОК-ТМз - «Измерение» кнопкой *«PR О».* Подменю «Запуск на счет» в главном меню «Оперативные данные» не активируют.

5.2.3 В подменю «Подключение выхода» и устанавливают параметр «Вых.калибр.час.» (главное меню «Системные данные» > подменю «Настройка часов» > подменю «Подключение выхода»).

5.3 До начала поверки расширителя ИСТОК-ТМР должны быть выполнены следующие подготовительные работы:

5.3.1 Подключают расширитель ИСТОК-ТМр через конвертер USB-RS485 АМСК.468353.302 (или аналогичный, другого производителя) к персональному компьютеру (ПК) в соответствии с рисунком 6.1.

5.3.2 Включают ПК и, при необходимости, инсталлируют на ПК программу «IstokOpcDa» и копируют на диск С:\ программу «Kassl ОРС Explorer», с помощью которых будет проводиться поверка расширителя ИСТОК-ТМР.

Примечание - Инсталляционные файлы программ «IstokOpcDa» и «Kassl OPC Explorer» нахолятся на CD-диске, входящем в комплект поставки расширителя ИСТОК-ТМР или могут быть  $\frac{1}{2}$   $\frac{1}{2}$ 

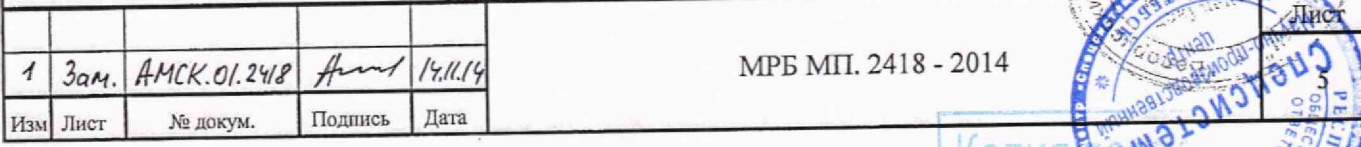

5.3.3 Выполняют, согласно приложению В, настройки в программах «IstokOpcDa» и «Kassl ОРС Explorer» при подключении к ПК расширителя ИСТОК-ТМР.

Примечание - Значение десятичного номера сетевого адреса и скорости обмена данными в ИСТОК-ТМР задается переключателями S2 и S3 соответственно, согласно руководства по эксплуатации АМСК.426485.395 РЭ.

5.4 До начала поверки средства поверки должны быть подготовлены к работе согласно их эксплуатационной документации и выдержаны во включенном состоянии не менее времени установления рабочего режима.

5.5 Заполняют исходными данными бланк протокола поверки, в который будут заноситься результаты поверки вычислителя ИСТОК-ТМз или расширителя ИСТОК-ТМР.

Примечание - Сведения о конфигурации ИВх расширителя ИСТОК-ТМР приведены в его паспорте. Рекомендуемая форма протокола поверки приведена в приложении Б.

6 Проведение поверки

6.1 Внешний осмотр

6.1.1 При проведении внешнего осмотра устанавливают соответствие вычислителя ИСТОК-ТМз или расширителя ИСТОК-ТМР следующим требованиям:

- соответствие заводского номера поверяемого прибора и номера, указанного в его паспорте (при первичной поверке);

- отсутствие механических повреждений корпуса, клеммных соединителей, а также жидкокристаллического индикатора (ЖКИ) и клавиатуры вычислителя ИСТОК-ТМз;

- четкости маркировки на корпусе вычислителя ИСТОК-ТМз или расширителя ИСТОК-ТМР, их идентификационных табличек и клеммных соединителях.

6.1.2 Заключение о результатах внешнего осмотра заносят в протокол поверки. Результаты осмотра внешнего вида считают положительными, если они соответствуют вышеприведенным требованиям.

6.2 Опробование и идентификация управляющей программы

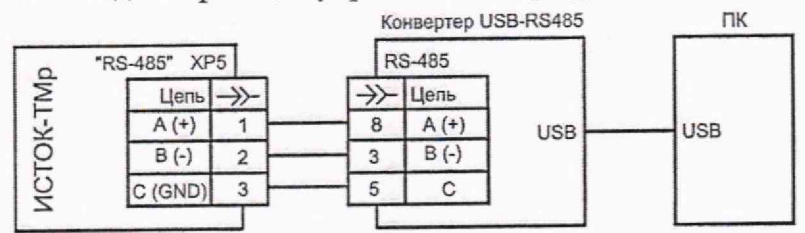

Рисунок 6.1 Схема подключения расширителя ИСТОК-ТМР к ПК

6.2.1 Подключают вычислитель ИСТОК-ТМ3 согласно эксплуатационной документации, к источнику напряжения постоянного тока 24 В. Включают источник и контролируют включение свечения индикатора «Сеть» на лицевой панели вычислителя ИСТОК-ТМ3.

По завершению внутреннего теста управляющая программа (УП) вычислителя ИСТОК-ТМЗ формирует звуковой сигнал и отображает на экране ЖКИ элементы рабочего меню. Время, с момента включения питания и до перехода в рабочий режим, должно быть не более 5 мин.

6.2.2 Собирают схему испытаний ИСТОК-ТМР в соответствии с рисунком 6.1. Включают питание расширителя ИСТОК-ТМР и ПК и контролируют включение свечения индикатора «Сеть» на лицевой панели расширителя ИСТОК-ТМР. Активируют на ПК ПО «IstokOpcDa» и производят программную регистрацию распирителя ИСТОК-ТМР (см. приложение В). Активируют на ПК ПО «Kassl OPC Explorer» и производят программное подключение распирителя ИСТОК-ТМР к ПО «Kassl OPC Explorer» (см. приложение В). Наблюдают, на экране ПК и по индикатору «RS-485» расширителя ИСТОК-ТМР, установление связи.

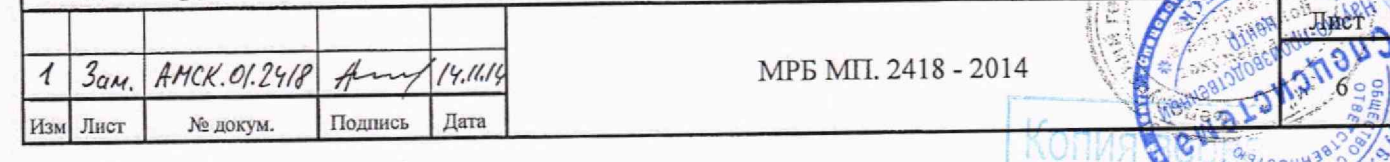

6.2.3 Проверку идентификационных данных метрологически значимой части УП вычислителя ИСТОК-ТМз выполняют следующим образом. В вычислителе ИСТОК-ТМз активируют подменю «Контрольная сумма» (главное меню «Диагностика» > подменю «Контрольная сумма»). Записывают установленное в вычислителе ИСТОК-ТМз значение контрольной суммы УП, которое отображается на экране ЖКИ в формате АААА/ВВВВ, где АААА - контрольная сумма метрологически значимой части УП, ВВВВ - контрольная сумма эксплуатационной части УП. Значение, отображаемой на экране ЖКИ контрольной суммы метрологически значимой части УП, должно совпадать со значением 23А4.

6.2.4 Заключение о результатах опробования заносят в протокол поверки. Результаты опробования и идентификации УП считают положительными, если они соответствуют вышеприведенным требованиям.

6.3 Определение метрологических характеристик

6.3.1 Определение основной абсолютной погрешности измерения времени вычислителем ИСТОК-ТМЗ.

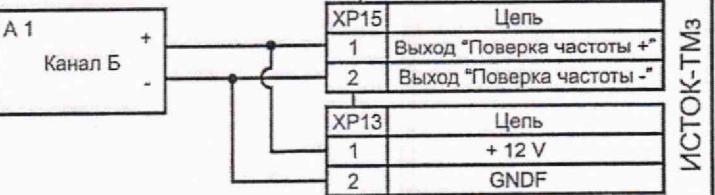

 $A1 -$ частотомер Ч3-63;

Рисунок 6.2 Схема проверки погрешности измерения времени

6.3.1.1 Собирают схему испытаний в соответствии с рисунком 6.2. Включают питание вычислителя и частотомера. В вычислителе ИСТОК-ТМ3 активируют подменю «Коррекция генератора» (главное меню «Системные данные» > подменю «Настройка часов» > подменю «Коррекция генератора»). Записывают установленное в вычислителе ИСТОК-ТМз значение периода следования импульсов Ту: XXXXXX.XXXX мкс.

6.3.1.2 Не выходя из подменю «Коррекция генератора», кнопкой «PRG» переводят вычислитель ИСТОК-ТМ3 в режим «Конфигурирование». Нажатием кнопки «ENT» активируют режим редактирования числового значения периода следования импульсов. Устанавливают номинальное значение: 001953,1250 мкс и нажимают кнопку «ENT». Кнопкой «PRG» переводят вычислитель ИСТОК-ТМз в режим «Измерение». Измеряют и записывают установившееся значение периода импульсов Ті.

6.3.1.3 Рассчитывают основную абсолютную погрешность измерения текущего времени  $\Delta t$ в секундах в пересчете за сутки (с/сут), по формуле:

$$
\Delta t = \left(\frac{1}{T_y} - \frac{1}{T_i}\right) \cdot T_y \cdot 3600 \cdot 24\tag{1}
$$

где Ті - измеренный период следования импульсов, мкс;

Ту - установленный в вычислителе период следования импульсов, мкс.

3600 - количество секунд в часе, с/ч; 24 - количество часов в сутках, ч/сут;

6.3.1.4 Полученное значение абсолютной погрешности  $\Delta t$  заносят в протокол поверки. Результаты поверки считают положительными, если рассчитанное значение абсолютной погрешности вычислителя ИСТОК-ТМ3 не превышает значение ± 2 с/сут.

6.3.1.5 По завершению проверки, по аналогии с п. 6.3.1.2, восстанавливают рабочее значение периода следования импульсов Ту.

6.3.2 Определение основной приведенной погрешности измерения КИ «01» - «08» вычислителя ИСТОК-ТМ3 входных сигналов постоянного тока.

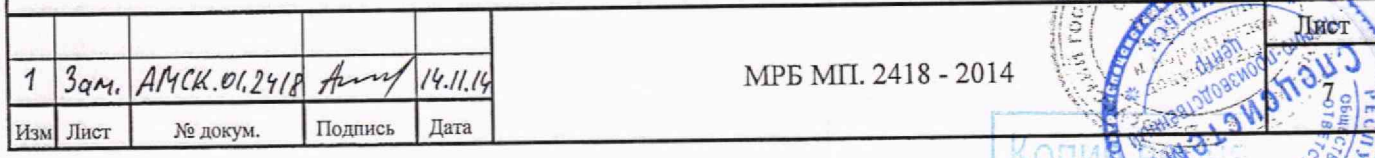

dvra<sup>q</sup>

6.3.2.1 Собирают схему испытаний в соответствии с рисунком 6.3а. Включают питание вычислителя ИСТОК-ТМ3 и приборов схемы.

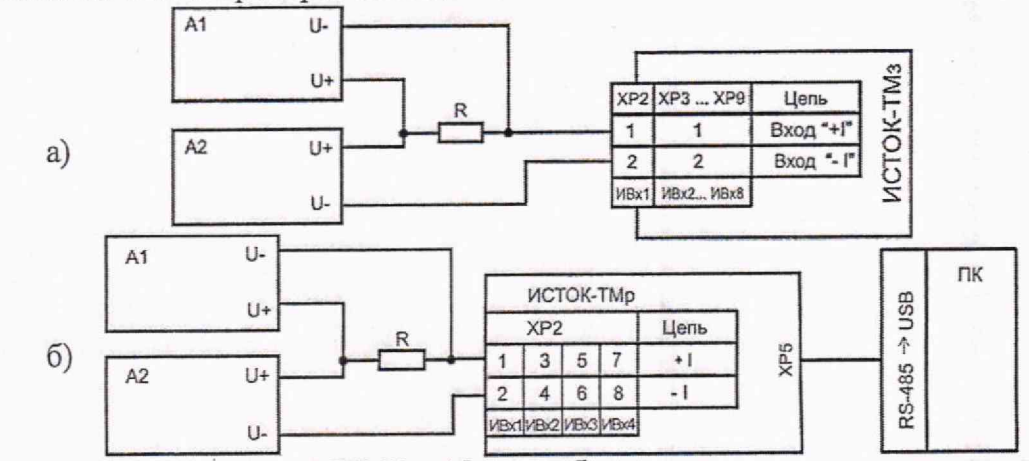

A1 - вольтметр универсальный B7-73; A2 - калибратор - вольтметр универсальный B1-28; R - катушка сопротивления образцовая P331 100 Ом, ПК - персональный компьютер с внешним интерфейсным конвертером RS485 - USB.

Рисунок 6.3 Схема проверки погрешности измерения КИ (ИВх) сигналов постоянного тока

6.3.2.2 Определение основной приведенной погрешности измерения КИ «01» - «08» вычислителя ИСТОК-ТМз сигналов силы постоянного тока выполняют следующим образом. В вычислителе ИСТОК-ТМз активируют подменю «Мгновенное значение» в режиме измерения по КИ «01» (главное меню «Оперативные данные» > подменю «Каналы измерительные» > подменю «Канал измерительный 01» > «Мгновенное значение»). Изменяют выходное напряжение калибратора А2, устанавливая напряжение  $0 B \pm 30$  мкВ на катушке R, что соответствует входному току силой 0 мА. Напряжение на катушке R измеряют вольтметром A1. Записывают в протокол поверки измеренное вычислителем ИСТОК-ТМз значение силы тока, которое отображается на экране ЖКИ в подменю «Мгновенное значение» в режиме измерения по КИ «01».

ВНИМАНИЕ ! Здесь и далее при проведении поверки вычислителя ИСТОК-ТМЗ или расширителя ИСТОК-ТМР считывание показаний производить не менее чем через 20 с после изменения входных сигналов.

6.3.2.3 Повторяют 6.3.2.2, устанавливая калибратором А2 последовательно выходное напряжение на катушке R в соответствии с таблицей Б.1 приложение Б силы тока для КИ «01». Точность установки калибратором А2 выходного напряжения на катушке R должна быть не более ± 30 мкВ. Последовательно записывают в протокол поверки измеренное вычислителем ИСТОК-ТМз значение силы тока, которое отображается на экране ЖКИ в подменю «Мгновенное значение» в режиме измерения по КИ «01».

6.3.2.4 Последовательно повторяют 6.3.2.1-6.3.2.3 для КИ «02» - «08» вычислителя ИСТОК-ТМз.

6.3.2.5 По результатам измерений для КИ «01» - «08» вычислителя ИСТОК-ТМз рассчитывают основную приведенную погрешность измерения входных сигналов постоянного тока  $\gamma_k$ , %, по формуле:

$$
\gamma_k = \frac{X_i - X_o}{X_n} \cdot 100\,\%
$$
 (2)

AHDIA HA

 $d$  V  $\mathbb{H}$ <sup>2</sup>

 $X_i$  - измеренное значение величины сигнала; где

 $X_0$  – номинальное значение величины сигнала;

 $X_n$  - нормирующее значение для измеряемого типа сигнала.

Номинальные значения  $X_o$  входных сигналов и нормирующие значения  $X_n$  приведены в таб-OTJEJ HS) лице Б.1 приложение Б.

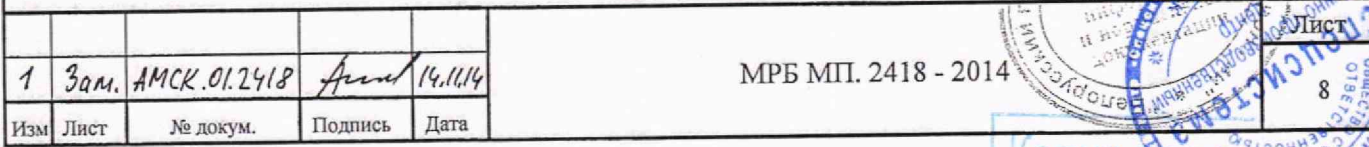

*63.2.6* Результаты поверки считают положительными, если полученные значения основной приведенной погрешности измерения КИ «01» - «08» вычислителя ИСТОК-ТМз входных сигналов силы тока в диапазоне от 0 мА до 20 мА не превышают  $\pm$  0,05 %.

6.3.3 Определение основной приведенной погрешности измерения ИВх «01» - «04» расширителя ИСТОК-ТМр входных сигналов постоянного тока.

6.3.3.1 Собирают схему испытаний в соответствии с рисунком 6.36. Включают питание расширителя ИСТОК-ТМР и приборов схемы.

6.3.3.2 Определение основной приведенной погрешности измерения ИВх «01» - «04» расширителя ИСТОК-ТМр сигналов силы постоянного тока выполняют следующим образом. Активируют на ПК ПО «IstokOpcDa» и «Kassl ОРС Explorer» (см. 6.2.2) и производят программную регистрацию расширителя ИСТОК-ТМР. С момента отображения на экране ПК рядом с ИВх «01» - «04» сообщения «good», расширитель ИСТОК-ТМР считают готовым к работе.

6.3.3.3 Изменяют выходное напряжение калибратора А2, устанавливая напряжение 0 В ± 30 мкВ на катушке **R ,** что соответствует входному току силой 0 мА. Напряжение на катушке **R** измеряют вольтметром А1. Записывают в протокол поверки измеренное ИВх «01» расширителя ИСТОК-ТМР значение силы тока, которое отображается на экране ПК.

6.3.3.4 Повторяют 6.3.3.3, устанавливая калибратором А2 последовательно выходное напряжение на катушке **R** в соответствии с таблицей Б.1 приложение Б силы тока для ИВх «01». Точность установки калибратором А2 выходного напряжения на катушке **R** должна быть не более  $\pm$  30 мкВ. Последовательно записывают в протокол поверки измеренное ИВх «01» расширителя ИСТОК-ТМр значение силы тока, которое отображается на экране ПК.

6.3.3.5 Последовательно повторяют 6.3.3.1 - 6.3.3.4 для ИВх «02»-«04» расширителя ИСТОК-ТМР.

6.3.3.6 По результатам измерений для ИВх «01» - «04» расширителя ИСТОК-ТМр рассчитывают основную приведенную погрешность измерения входных сигналов постоянного тока *% ,% ,* по формуле (2).

6.3.3.7 Результаты поверки считают положительными, если полученные значения основной приведенной погрешности измерения ИВх «01» - «04» расширителя ИСТОК-ТМР входных сигналов силы тока в диапазоне от 0 мА до 20 мА не превышают  $\pm$  0,05 %

6.3.4 Определение основной приведенной погрешности измерения КИ «13» - «15» вычислителя ИСТОК-ТМз входных сигналов омического сопротивления.

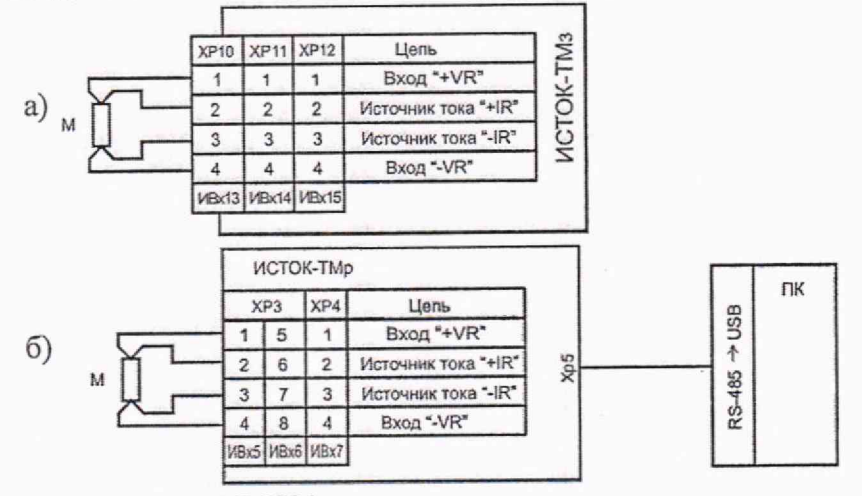

М-магазин сопротивлений Р4831;

ПК - персональный компьютер с внешним интерфейсным конвертером RS485; - USB. Рисунок 6.4 Схема проверки погрешности измерения КИ и ИВх омического сопротивления

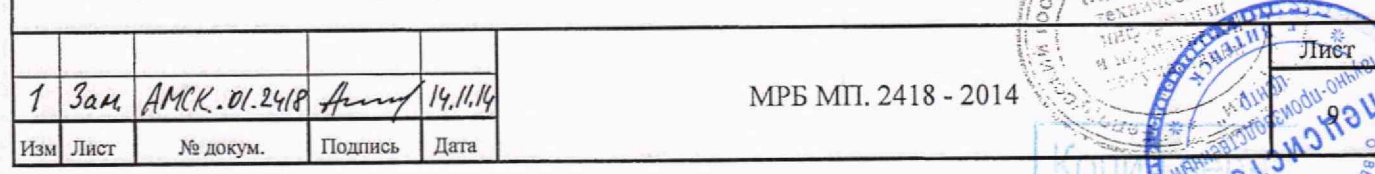

6.3.4.1 Собирают схему испытаний в соответствии с рисунком 6.4а. Включают питание вычислителя ИСТОК-ТМз.

6.3.4.2 Определение основной приведенной погрешности измерения КИ «13» - «15» вычислителя ИСТОК-ТМз сигналов омического сопротивления выполняют следующим образом. В вычислителе ИСТОК-ТМз активируют подменю «Мгновенное значение» в режиме измерения по КИ «13» (главное меню «Оперативные данные» > подменю «Каналы измерительные» > подменю «Канал измерительный 13» > Мгновенное значение»). Устанавливают на магазине сопротивлений М начальное значение сопротивления в соответствии с таблицей Б.1 приложение Б для КИ «13». Записывают в протокол поверки измеренное вычислителем ИСТОК-ТМз значение омического сопротивления, которое отображается на экране ЖКИ в подменю «Мгновенное значение» в режиме измерения по КИ «13».

6.3.4.3 Повторяют 6.3.4.2, последовательно устанавливая на магазине сопротивлений М значение сопротивления в соответствии с таблицей Б.1 приложение Б для КИ «13». Записывают в протокол поверки измеренное вычислителем ИСТОК-ТМз значение омического сопротивления, которое отображается на экране ЖКИ в подменю «Мгновенное значение» в режиме измерения по КИ «13».

6.3.4.4 Последовательно повторяют 6.3.4.1 - 6.3.4.3 для КИ«14» и КИ«15» вычислителя ИСТОК-ТМЗ.

6.3.4.5 По результатам измерений для КИ «13» - «15» вычислителя ИСТОК-ТМз рассчитывают основную приведенную погрешность измерения входных сигналов омического сопротивления *%,* по формуле (2).

6.3.4.6 Результаты поверки считают положительными, если полученные значения основной приведенной погрешности измерения КИ «13» - «15» вычислителя ИСТОК-ТМз входных сигналов омического сопротивления не превышают  $\pm$  0,05 %.

6.3.5 Определение основной приведенной погрешности измерения ИВх «05» - «07» расширителя ИСТОК-ТМР входных сигналов омического сопротивления.

6.3.5.1 Собирают схему испытаний в соответствии с рисунком 6.46. Включают питание расширителя ИСТОК-ТМР.

6.3.5.2 Определение основной приведенной погрешности измерения ИВх «05» - «07» расширителя ИСТОК-ТМР сигналов омического сопротивления выполняют следующим образом. Активируют на ПК ПО «IstokOpcDa» и «Kassl ОРС Explorer» (см. 6.2.2) и производят программную регистрацию расширителя ИСТОК-ТМР. С момента отображения на экране ПК рядом с ИВх «05» - «07» сообщения «good», расширитель ИСТОК-ТМР считают готовым к работе.

6.3.5.3 Устанавливают на магазине сопротивлений М начальное значение сопротивления в соответствии с таблицей Б.1 приложение Б для ИВх «05». Записывают в протокол поверки измеренное ИВх «05» расширителя ИСТОК-ТМР значение омического сопротивления, которое отображается на экране ПК.

6.3.5.4 Повторяют 6.3.5.3, последовательно устанавливая на магазине сопротивлений М значение омического сопротивления в соответствии с таблицей Б.1 приложение Б для ИВх «05». Записывают в протокол поверки измеренное ИВх «05» расширителя ИСТОК-ТМР значение омического сопротивления.

6.3.5.5 Последовательно повторяют 6.3.5.1 - 6.3.5.4 для ИВх «06» и ИВх «07» расширителя ИСТОК-ТМР.

6.3.5.6 По результатам измерений для ИВх «05» - «07» расширителя ИСТОК-ТМР рассчитывают основную приведенную погрешность измерения входных сигналов омического сопротивления *Уь %,* по формуле (2). OTACI HAI

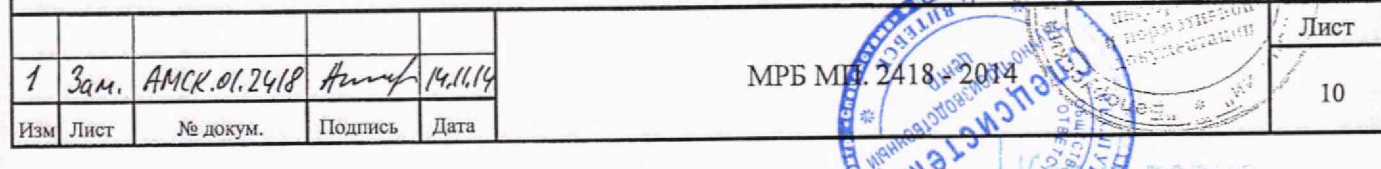

6.3.5.7 Результаты поверки считают положительными, если полученные значения основной приведенной погрешности измерения ИВх «05» - «07» расширителя ИСТОК-ТМР входных сигналов омического сопротивления не превышают  $\pm$  0,05 %.

6.3.6 Определение основной относительной погрешности измерения КИ «17» и КИ «18» вычислителя ИСТОК-ТМ3 входных сигналов частоты.

6.3.6.1 Собирают схему испытаний в соответствии с рисунком 6.5а. Включают питание вычислителя ИСТОК-ТМз и приборов поверки.

6.3.6.2 Определение основной относительной погрешности измерения КИ «17» и «18» вычислителем ИСТОК-ТМз входных сигналов частоты выполняют следующим образом. В вычислителе ИСТОК-ТМз активируют подменю «Мгновенное значение» в режиме измерения по КИ «17» (главное меню «Оперативные данные» > подменю «Каналы измерительные» > подменю «Канал измерительный 17» > «Мгновенное значение»). Устанавливают на генераторе выходной сигнал амплитудой 5 В, длительностью положительного импульса 250 мкс и с начальным значением частоты согласно таблице Б.2 приложение Б. Записывают в протокол поверки измеренное вычислителем ИСТОК-ТМз значение частоты, которое отображается на экране ЖКИ в подменю «Мгновенное значение» в режиме измерения по КИ «17».

6.3.6.3 Повторяют 6.3.6.2, последовательно устанавливая значение частоты на генераторе в соответствии с таблицей Б.2 приложение Б для КИ «17». Записывают в протокол поверки измеренное вычислителем ИСТОК-ТМз значение частоты, которое отображается на экране ЖКИ в подменю «Мгновенное значение» в режиме измерения по КИ «17».

6.3.6.4 Последовательно повторяют 6.3.6.1 - 6.3.6.3 для КИ «18» вычислителя ИСТОК-ТМз.

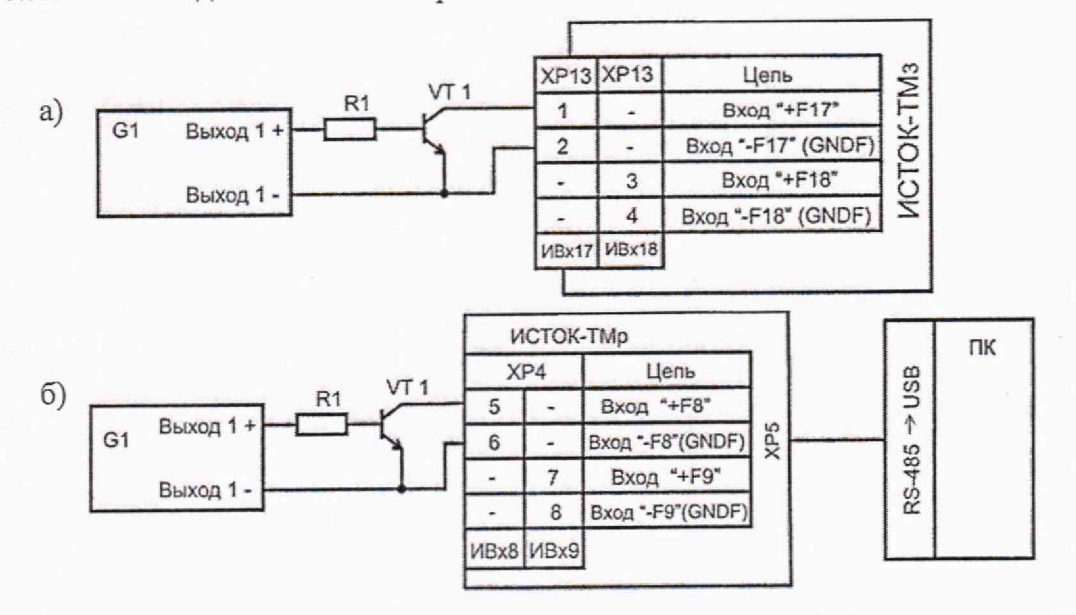

G1 - генератор Г5-60, R1 - резистор 0,125 Вт 1 кОм ± 10%; VT1 - транзистор КТ315А, ПК - персональный компьютер с внешним интерфейсным конвертером RS485 - USB.

Рисунок 6.5 Схема проверки погрешности измерения КИ и ИВх сигналов частоты

6.3.6.5 По результатам измерений для КИ «17» и КИ «18» вычислителя ИСТОК-ТМз рассчитывают основную относительную погрешность измерения входных сигналов частоты  $\delta_k$ , %, по формуле:

$$
\delta_k = \frac{X_i - X_o}{X_o} \cdot 100 \text{ % } , \quad (3)
$$

где:  $X_i$  - измеренное значение величины сигнала;

Хо - номинальное значение величины сигнала. Номинальное значение Хосоответствующих **CANBRO** входных сигналов приведено в таблице Б.2 приложение Б.

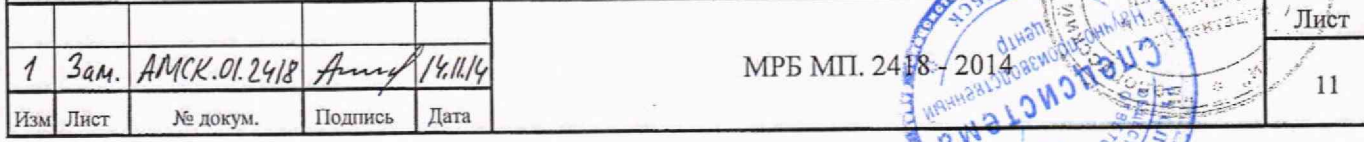

**Proma** 

6.3.6.6 Результаты поверки считают положительными, если полученные значения основной относительной погрешности измерения по КИ «17» и КИ «18 вычислителя ИСТОК-ТМз входных сигналов частоты не превышают  $\pm$  0.05 %.

6.3.7 Определение основной относительной погрешности измерения ИВх «08» и ИВх «09» расширителя ИСТОК-ТМР входных сигналов частоты.

6.3.7.1 Собирают схему испытаний в соответствии с рисунком 6.56. В расширителе ИСТОК-ТМР устанавливают переключающие рычажки S2.5-S2.6 на переключателе S2 в положение «OFF» (нижнее положение). Включают питание расширителя ИСТОК-ТМР <sup>и</sup> приборов поверки.

6.3.7.2 Определение основной приведенной погрешности измерения ИВх «08» и ИВх «09» расширителя ИСТОК-ТМР сигналов частоты выполняют следующим образом. Активируют на ПК ПО «IstokOpcDa» и «Kassl ОРС Explorer» (см. 6.2.2) и производят программную регистрацию расширителя ИСТОК-ТМР. С момента отображения на экране ПК рядом с ИВх «08», ИВх «09» сообщения «good», расширитель ИСТОК-ТМР считают готовым к работе

6.3.7.3 Устанавливают на генераторе выходной сигнал амплитудой 5 В, длительностью положительного импульса 250 мкс и с начальным значением частоты согласно таблице Б.2 приложение Б. Записывают в протокол поверки измеренное расширителем ИСТОК-ТМР значение частоты, которое отображается на экране ПК.

6.3.7.4 Повторяют 6.3.7.3, последовательно устанавливая значение частоты на генераторе в соответствии с таблицей Б.2 приложение Б для ИВх «08» расширителя ИСТОК-ТМР. Записывают в протокол поверки измеренное ИВх «08» расширителя ИСТОК-ТМР значение частоты, которое отображается на экране ПК.

6.3.7.5 Последовательно повторяют 6.3.7.1 - 6.3.7.4 для ИВх «09» расширителя ИСТОК-ТМР.

6.3.7.6 По результатам измерений для ИВх «08» и ИВх «09» расширителя ИСТОК-ТМР рассчитывают основную относительную погрешность измерения входных сигналов частоты  $\delta_k$ , %, по формуле (3).

6.3.7.7 Результаты поверки считают положительными, если полученные значения относительной погрешности измерения ИВх «08» и ИВх «09» расширителя ИСТОК-ТМР входных сигналов частоты не превышают  $\pm$  0,05 %.

6.3.8 Определение основной относительной погрешности измерения КИ «17» и КИ «18» вычислителя ИСТОК-ТМз входных число-импульсных сигналов.

6.3.8.1 Собирают схему испытаний в соответствии с рисунком 6.6а. Включают питание вычислителя ИСТОК-ТМЗ и приборов поверки.

6.3.8.2 Определение основной относительной погрешности измерения КИ «17» и «18» вычислителя ИСТОК-ТМз входных число-импульсных сигналов выполняют следующим образом. В вычислителе ИСТОК-ТМз активируют подменю «Тип канала измерения» (главное меню «Оперативные данные» > подменю «Каналы измерительные» > подменю «Канал измерительный 17» > «Тип канала измерения»). Не выходя из подменю «Тип канала измерения» (КИ «17»), кнопкой *«PRG»* переводят вычислитель ИСТОК-ТМз в режим «Конфигурирование». Нажатием кнопки *«ENT»* активируют режим редактирования и устанавливают тип КИ - «Импульсный» и, подтверждая выбор типа, нажимают кнопку *«ENT».* Кнопкой *«PRG»* переводят вычислитель ИСТОК-ТМЗ в режим «Измерение». В вычислителе ИСТОК-ТМз активируют подменю «Мгновенное значение» в режиме измерения по КИ «17» (главное меню «Оперативные данные» > подменю «Каналы измерительные» > подменю «Канал измерительный 17» > «Мгновенное значение»).

МРБ МП. 24 $\frac{1}{8}$  - 2014

Лист

 $12$ 

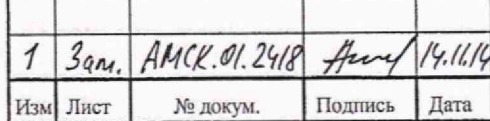

a)

 $\sigma$ 

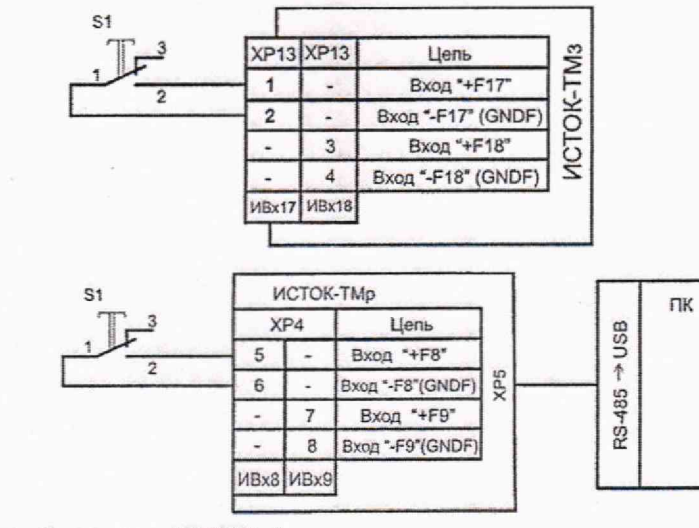

S1 - кнопка малогабаритная КМД1-1,

ПК - персональный компьютер с внешним интерфейсным конвертером RS485 - USB. Рисунок 6.6 Схема проверки погрешности измерения КИ и ИВх число-импульсных сигналов

6.3.8.3 Нажимают десять раз подряд на кнопку S1, задавая количество импульсов в соответствии с таблицей Б.2 приложение Б. Нажатия должны производиться до четкого щелчка кнопки с частотой, достаточной для устного счета. Записывают в протокол поверки измеренное вычислителем ИСТОК-ТМз значение импульсов, которое отображается на экране ЖКИ в подменю «Мгновенное значение» в режиме измерения по КИ «17».

6.3.8.4 Повторяют 6.3.8.3 для КИ «17» вычислителя ИСТОК-ТМз, последовательно нажимая на кнопку S1 и считая количество нажатий, доводят общее количество импульсов, в соответствии с таблицей Б.2 приложение Б, до пятидесяти. Записывают в протокол поверки измеренное вычислителем ИСТОК-ТМз значение количества импульсов, которое отображается на экране ЖКИ в подменю «Мгновенное значение» в режиме измерения по КИ «17».

6.3.8.5 Последовательно повторяют 6.3.8.1 - 6.3.8.4 для КИ «18» вычислителя ИСТОК-ТМз.

6.3.8.6 По результатам измерений для КИ «17» и КИ «18» вычислителя ИСТОК-ТМз рассчитывают основную относительную погрешность измерения входных число-импульсных сигналов  $\delta_k$ , %, по формуле (3).

6.3.8.7 Результаты поверки считают положительными, если полученные значения основной относительной погрешности измерения по КИ «17» и КИ «18 вычислителя ИСТОК-ТМз входных число-импульсных сигналов не превышают  $\pm$  0,04 %.

6.3.9 Определение основной относительной погрешности измерения ИВх «08» и ИВх «09» расширителя ИСТОК-ТМР входных число-импульсных сигналов.

6.3.9.1 Собирают схему испытаний в соответствии с рисунком 6.66. В расширителе ИСТОК-TMP устанавливают переключающие рычажки S2.5-S2.6 на переключателе S2 в положение «ОN». Включают питание расширителя ИСТОК-ТМР и приборов схемы поверки.

6.3.9.2 Определение основной приведенной погрешности измерения ИВх «08» и ИВх «09» расширителя ИСТОК-ТМР входных число-импульсных сигналов выполняют следующим образом. Активируют на ПК ПО «IstokOpcDa» и «Kassl OPC Explorer» (см. 6.2.2) и производят программную регистрацию расширителя ИСТОК-ТМР. С момента отображения на экране ПК рядом с ИВх «08», ИВх «09» сообщения «good», расширитель ИСТОК-ТМР считают готовым к работе.

6.3.9.3 Нажимают десять раз подряд на кнопку S1, задавая количество импульсов в соответствии с таблицей Б.2 приложение Б. Нажатия должны производиться до четкого щелчка кнопки с частотой, достаточной для устного счета. Записывают в протокол поверки измеренное ИВх «08» расширителя ИСТОК-ТМР значение количества импульсов, которое отображается на экране ПК.

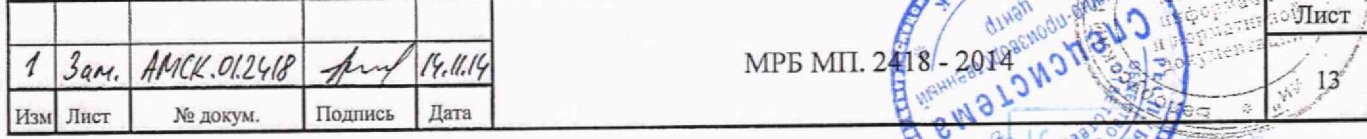

6.3.9.4 Повторяют 6.3.9.3 для ИВх «08» расширителя ИСТОК-ТМР, последовательно нажимая на кнопку S1 и считая количество нажатий, доводят общее количество импульсов, в соответствии с таблицей Б.2 приложение Б, до пятидесяти. Записывают в протокол поверки измеренное ЙВх «08» расширителя ИСТОК-ТМР значение количества импульсов, которое отображается на экране ПК.

6.3.9.5 Последовательно повторяют 6.3.9.1 - 6.3.9.4 для ИВх «09» расширителя ИСТОК-ТМр.

6.3.9.6 По результатам измерений для ИВх «08» и ИВх «09» расширителя ИСТОК-ТМР рассчитывают основную относительную погрешность измерения входных число-импульсных сигналов  $\delta_k$ , %, по формуле (3).

6.3.9.7 Результаты поверки считают положительными, если полученные значения относительной погрешности измерения по ИВх «08» и ИВх «09» расширителя ИСТОК-ТМР входных число-импульсных сигналов не превышают ± 0,04 *%.*

7 Оформление результатов поверки

7.1 Результаты поверки вычислителя ИСТОК-ТМз или расширителя ИСТОК-ТМр должны быть оформлены протоколом поверки, который заполняется и подписывается поверителем.

7.2 При положительных результатах первичной поверки в паспорте вычислителя ИСТОК-ТМЗ или расширителя ИСТОК-ТМР производится запись о годности к применению с указанием даты поверки, которая заверяется подписью лица, выполнившего поверку и оттиском поверительного клейма. В вычислителе ИСТОК-ТМз поверителем пломбируется внутренняя защитная пластина в верхней крышке корпуса и нижняя плата с клеммными соединителями. В расширителе ИСТОК-ТМР пломбируется верхняя крышка корпуса.

При положительных результатах периодической поверки производится запись о годности к применению в паспорте изделия или выписывается Свидетельство о поверке.

7.3 При отрицательных результатах поверки вычислитель ИСТОК-ТМз или расширитель ИСТОК-ТМР признается непригодным к применению. Организации-владельцу вычислителя ИСТОК-ТМз или расширителя ИСТОК-ТМР выдается Заключение о непригодности к эксплуатации с указанием причин несоответствия, поверительное клеймо гасится.

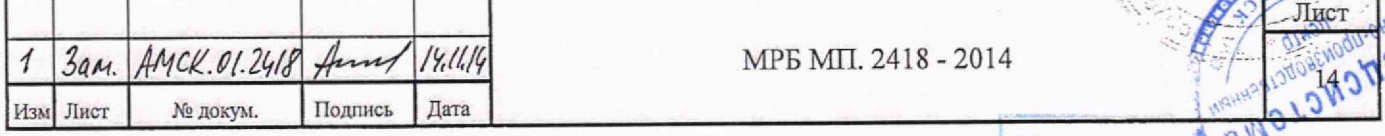

 $MPB MIT. 2418 - 2014$ 

 $\frac{1}{2}$   $\frac{1}{2}$   $\frac{1}{2}$ 

Копия і

*4 1* ,

*т*

ае<br>О<sub>С</sub>

Приложение А

(обязательное)

## Настроечные данные для каналов измерения вычислителя ИСТОК-ТМз

В таблице А.1 приведены настроечные данные для каналов измерения (КИ) вычислителя ИСТОК-ТМз, необходимые для определения абсолютной приведенной (или относительной) погрешности измерения входных сигналов.

Таблица А.1

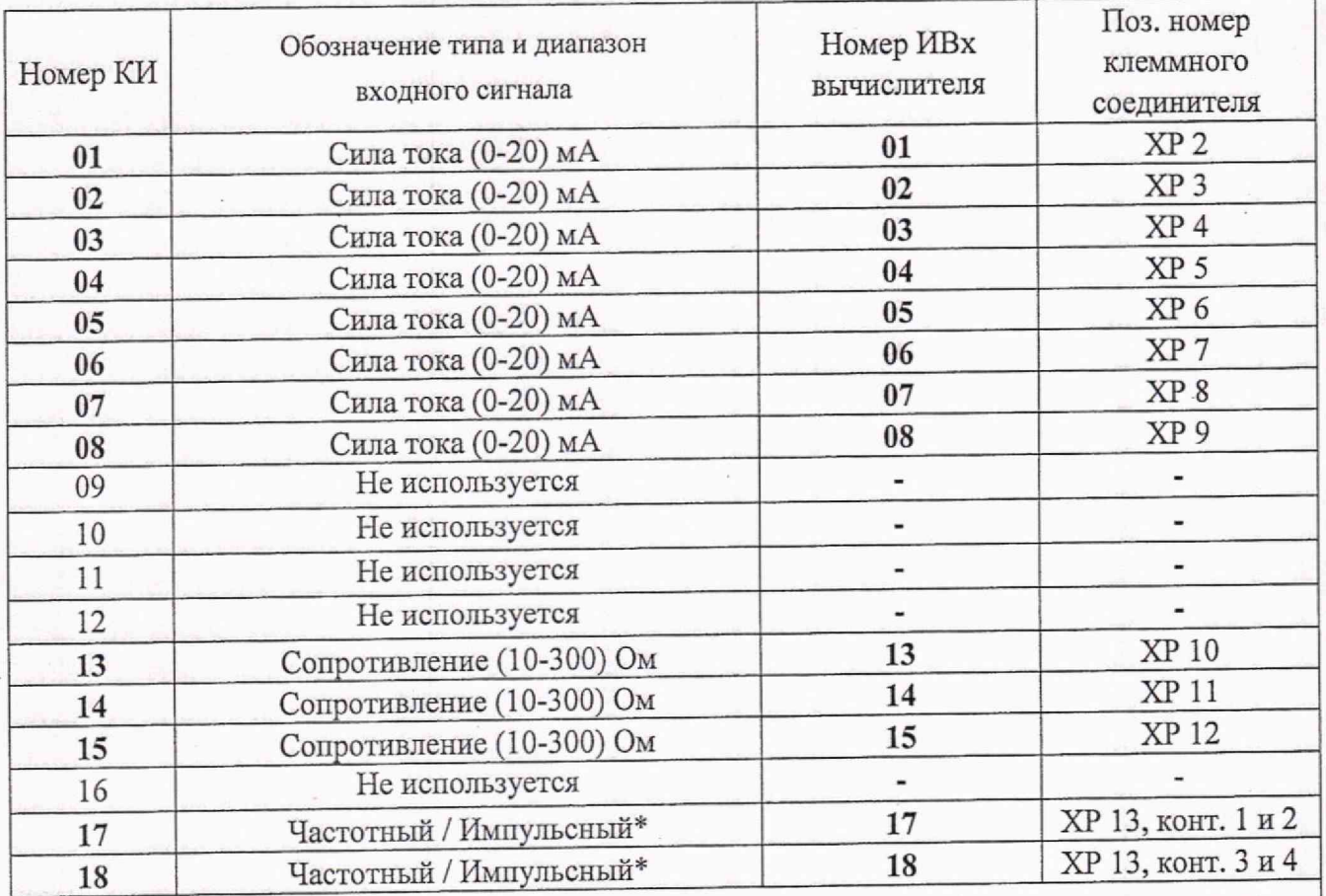

\*) - Испытания проводят сначала для «частотного» типа входного сигнала затем, после перепрограммирования – для «импульсного». Для этого в параметрах КИ в пункте «Тип измерительногс канала» выбирают значение «импульсный».

Примечание – Назначение и нумерация контактов клеммных соединителей приведены на расположе иных рядом с ними маркировочных табличках

Лист

¥oua⊈,

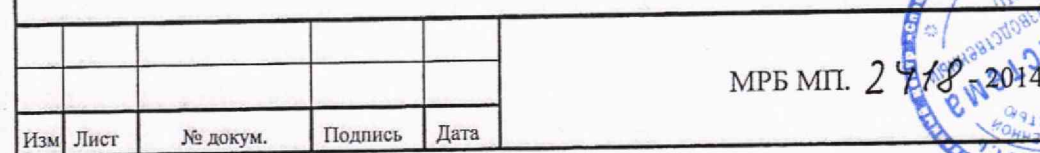

#### Приложение Б

(рекомендуемое)

Протокол поверки

преобразователя измерительного многофункционального ИСТОК - ТМ\_

Заводской номер изделия Дата выпуска Условия проведения поверки:

Результаты поверки

1 Внешний осмотр\_

2 Опробование\_\_\_\_

3 Основная абсолютная погрешность измерения текущего времени ИСТОК-ТМз *At:*\_\_\_\_\_ с/сут

4 Результаты определения основной приведенной погрешности измерения входных сигналов по постоянному току и омическому сопротивлению приведены в таблице Б.1.

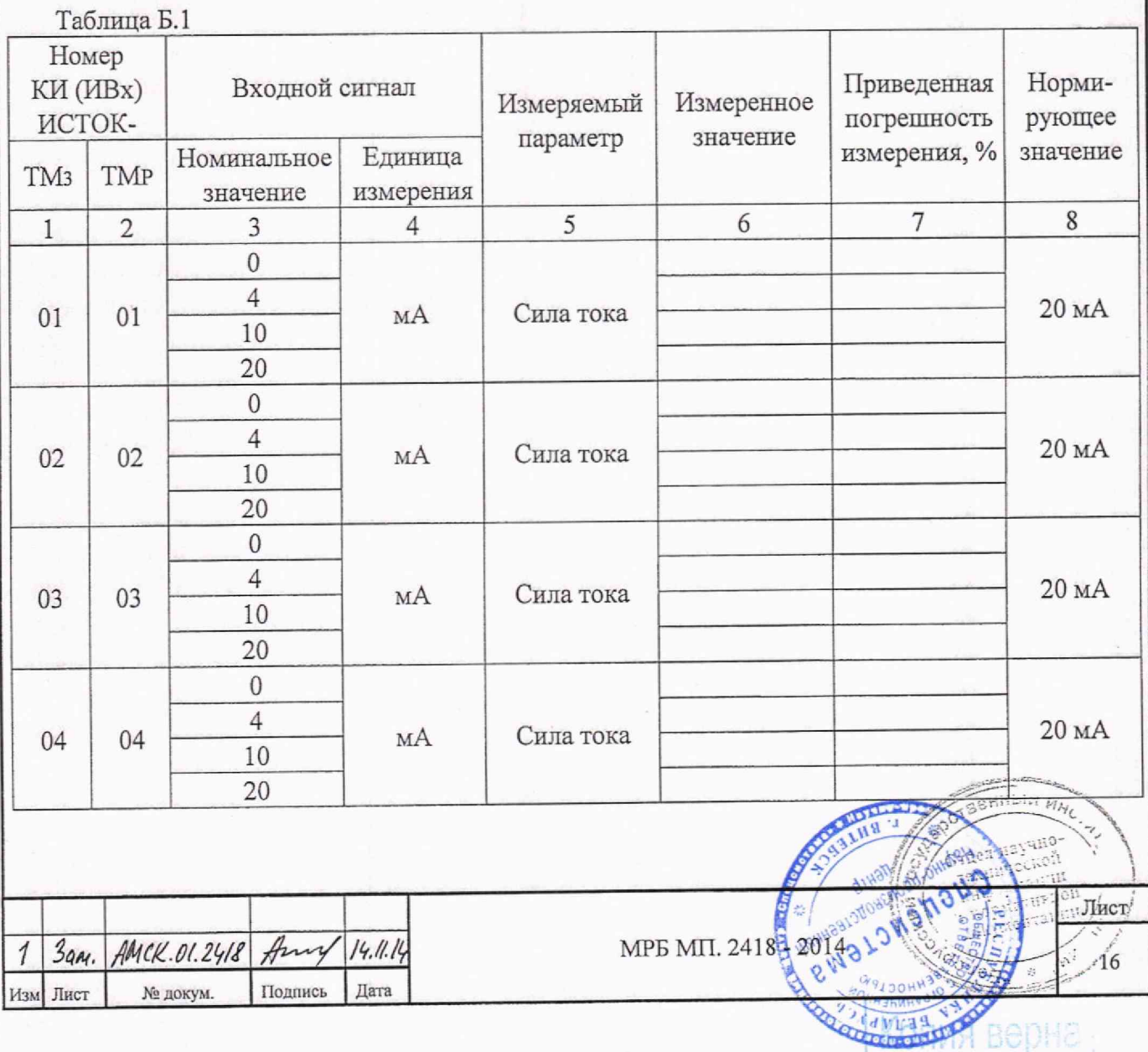

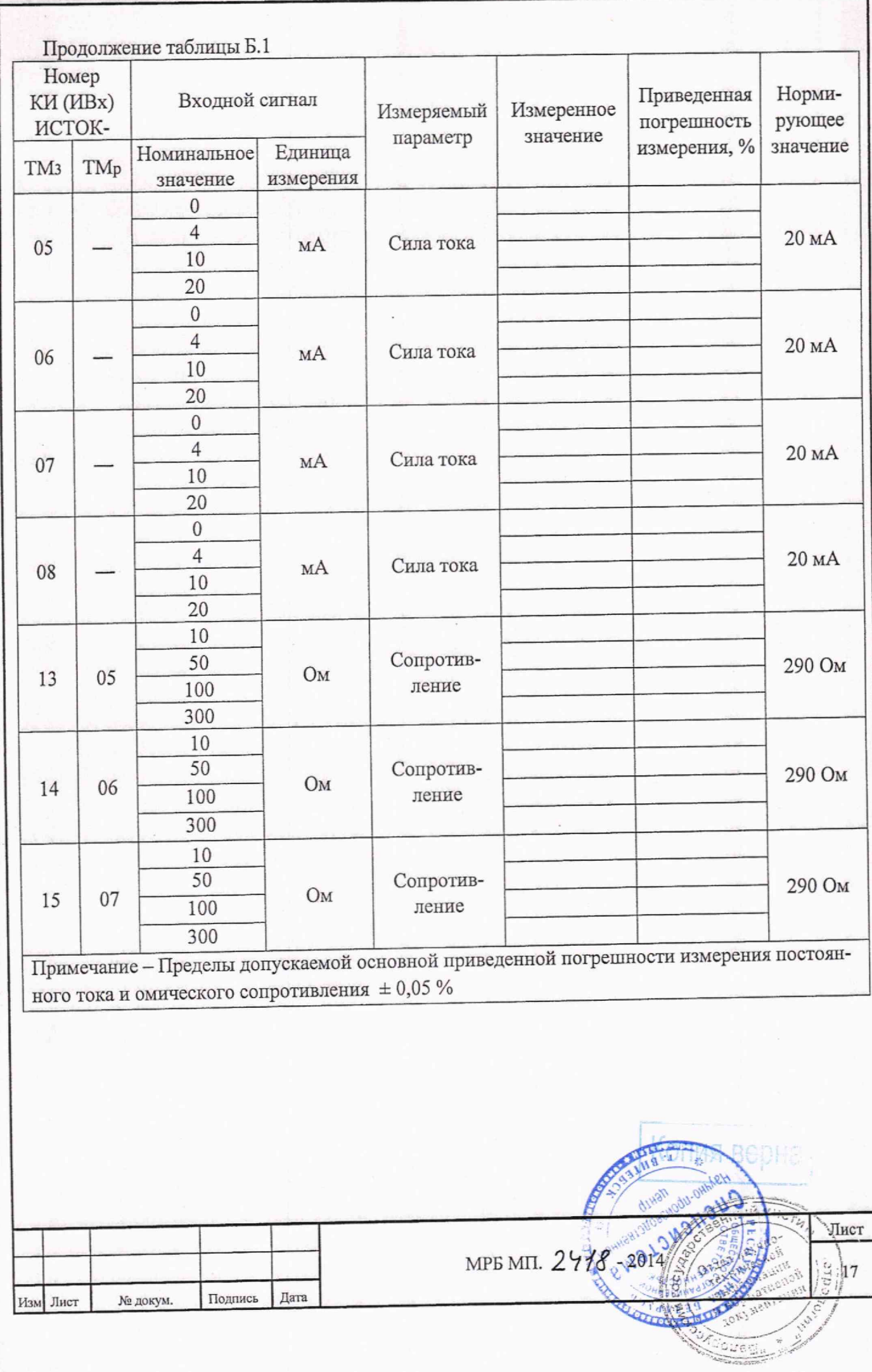

Leader of the special con-

 $\omega$ 

第二:

5 Результаты определения основной относительной погрешности измерения входных частотных и число-импульсных сигналов приведены в таблице Б.2.

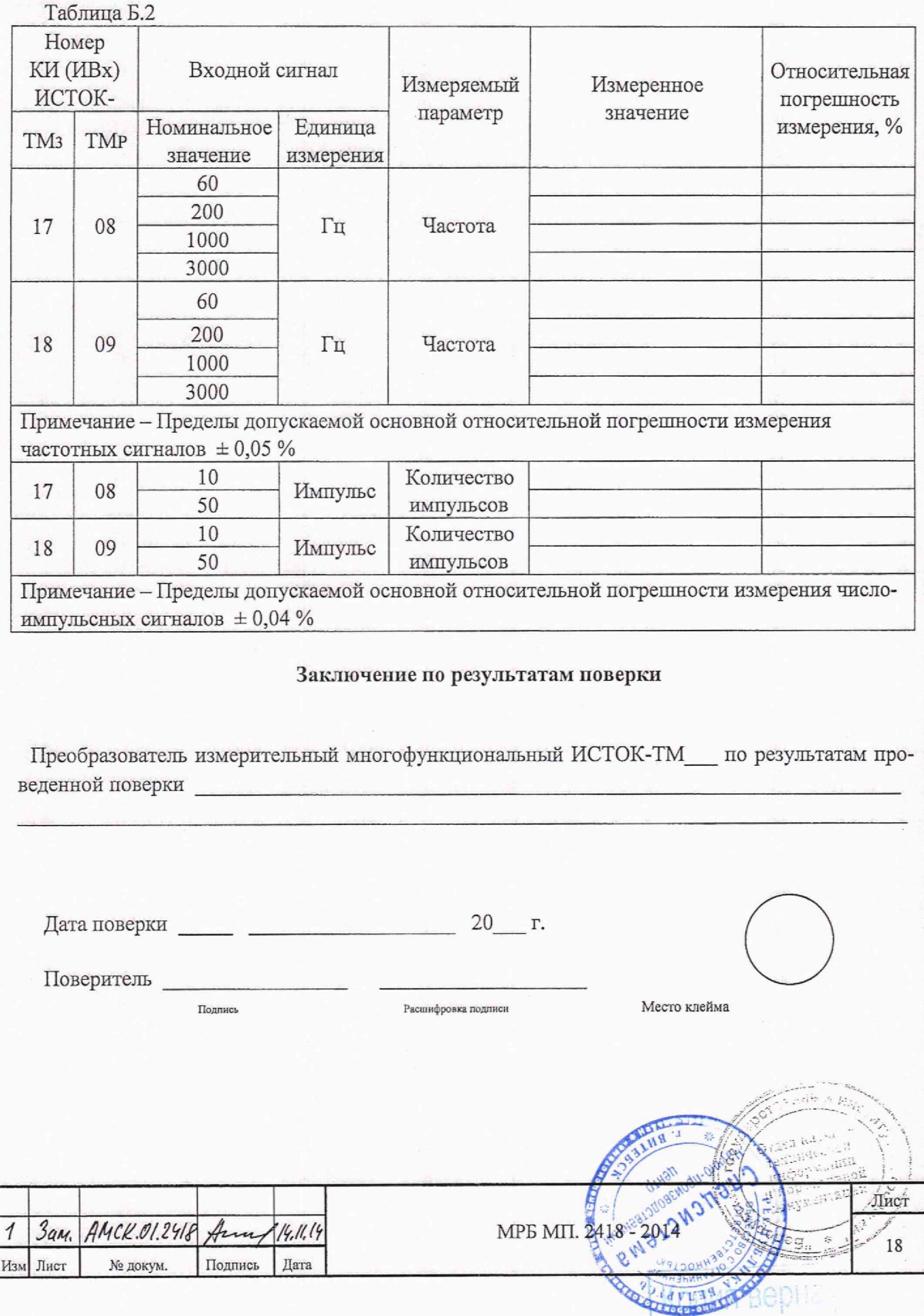

#### Приложение В (справочное)

1. Настройки в программе «IstokOpcDa» для подключения ПИМ ИСТОК-ТМР 1.1 Активируем программу (экранный значок) «IstokOpcDa». В окне IstokOpcDa активируем кнопку «Добавить» и в появившемся окне «IstokOpcDa: Добавить устройство» ввести:

- произвольное имя (английский алфавит, для удобства идентификации прибора на экране монитора), например «Istok\_TMr»;

- в строке «Последовательный порт» из выпадающего списка выбрать номер COM-порта, к которому, через конвертер USB-RS485, подключен расширитель ИСТОК-ТМР. Для установки скорости обмена нажать кнопку «...» и выбрать значение, соответствующее скорости, установленной переключателем S3 в клеммном отсеке расширителя ИСТОК-ТМР;

- в строке «Сетевой адрес» ввести численное значение, соответствующее адресу, установленному переключателем S2 в клеммном отсеке расширителя ИСТОК-ТМР;

- в строке «Тип» из выпадающего списка выбрать «IstokTMr»;

- в завершении проверить правильность введенных данных и нажать кнопку «Ок».

1.2 Убедиться, что в рабочем окне программы «IstokOpcDa» появилась строка с именем и параметрами расширителя ИСТОК-ТМР, которые были введены в п. 1.1.

Примечание - Для редактирования введенных параметров нажать кнопку «Изменить».

1.3 Щелчком мыши выделить строку с именем поверяемого прибора. Нажать кнопку «Тестирование» и, в случае успешной установки связи между расширителем ИСТОК-ТМР и ПК, наблюдать в строке «Состояние» появление сообщения «Подключен».

1.4 Активировать кнопку «Зарегистрировать» для выполнения регистрации расширителя ИСТОК-ТМР <sup>в</sup> программе «IstokOpcDa».

2. Настройки в программе «Kassl OPC Explorer» для подключения ПИМ ИСТОК-TMP После запуска программы «Kassl ОРС Explorer» для наблюдения на экране монитора за результатами измерения расширителя ИСТОК-ТМР входных сигналов необходимо:

2.1 В левой части рабочего окна «dOPC Explorer» нажать на значок «>» рядом со строкой «IstokOPCDA 3.0 Server». Далее нажать на значок «»> рядом с папкой «Server items».

2.2 Щелкнуть мыгпыо по папке «Istok ТМг» (имя прибора, которое было набрано в программе «IstokOpcDa»). В правом рабочем окне появляется список измерительных каналов расширителя ИСТОК-ТМр.

2.3 Скопировать список измерительных каналов в папку «Default». Для этого необходимо:

- щелкнуть мышью на первую строку в списке (I1) и, нажав и удерживая клавишу « $\uparrow$ » на клавиатуре ПК, щелкнуть мышью на последней строке списка (Imp2);

- установить курсор на выделенном списке и нажать правую кнопку мыши. В появившемся меню нажать на «Сору»;

- установить курсор на папку «Default» и нажать правую кнопку мыши. В появившемся меню активировать кнопку «Paste». В правом рабочем окне появляется список измерительных каналов расширителя ИСТОК-ТМР.

2.4 Удерживая курсор на папке «Default», нажать правую кнопку мыши. В появившемся меню активировать кнопку «Active». Напротив каждого измерительного канала (расширителя ИСТОК-ТМр) должны появиться надписи «good», а в столбце «Value» - результаты измерений, по измерительным каналам расширителя ИСТОК-ТМр .

Примечание - Время обновления результатов измерения на экране монитора можно изменить, установив курсор на папку «Default» и нажав правую кнопку мыши. В появившемся меню-активировать кнопку «Properties». В строке «Update rate» ввести удобное время обновления, в мести Ин

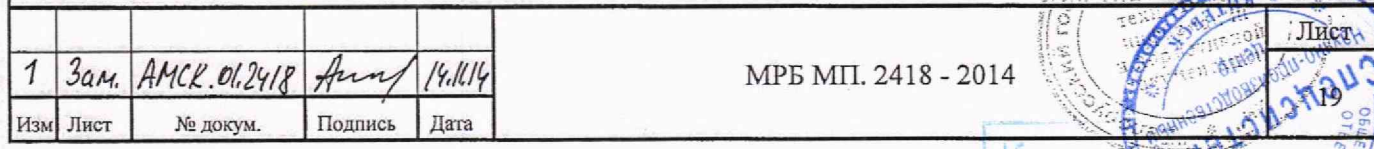

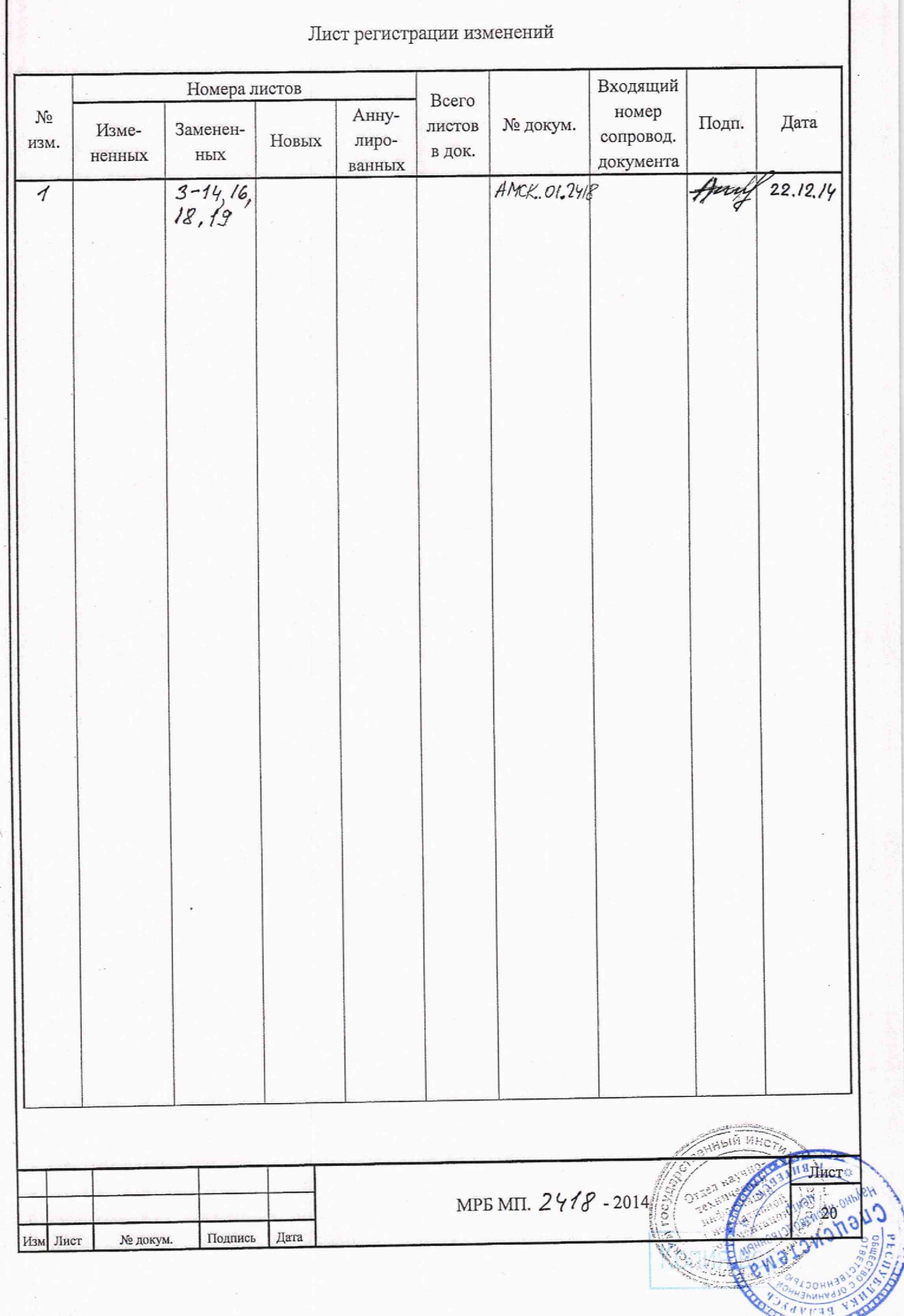

 $\mathbf{H}$ 

 $\frac{1}{2}$